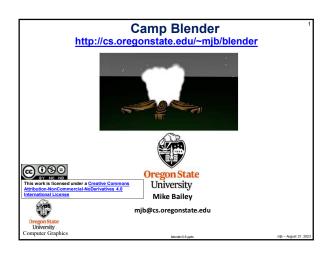

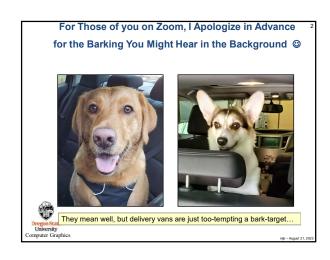

|                      | Handy Blender Shortcuts                                                      |
|----------------------|------------------------------------------------------------------------------|
| Shortcut             | What it Does                                                                 |
| LMB                  | Select something                                                             |
| Shift-LMB            | Add something else to the selection                                          |
| MMB                  | Rotate the scene                                                             |
| Shift-MMB            | Pan the scene                                                                |
| Shift-spacebar       | Bring up the transformation menu                                             |
| Scroll Wheel         | Zoom in and out                                                              |
| Tab                  | Toggle between Object Mode and Edit Mode                                     |
| Control-Tab          | Bring up Mode pie menu                                                       |
| (back quote)         | Bring up View pie menu                                                       |
| а                    | Select all                                                                   |
| Click in empty space | Unselect all                                                                 |
| Alt-a                | Unselect all                                                                 |
| Escape               | Get you out of almost anything (including stopping a render or an animation) |
| b, c                 | Box or circle select                                                         |
| С                    | Center the scene (good if you are lost in 3D)                                |
| Shift-d              | Duplicate                                                                    |
| е                    | Extrude (in edit mode)                                                       |
| F3                   | Search                                                                       |
| g                    | Grab (translate) an object                                                   |

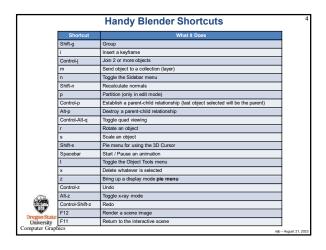

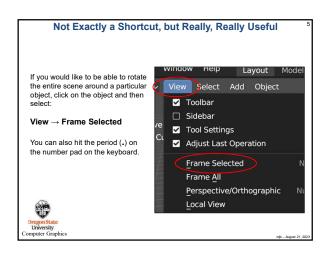

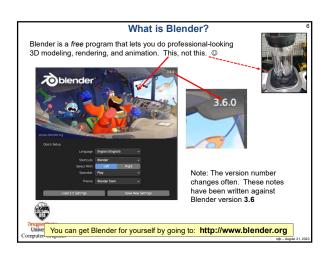

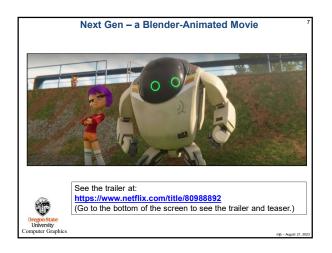

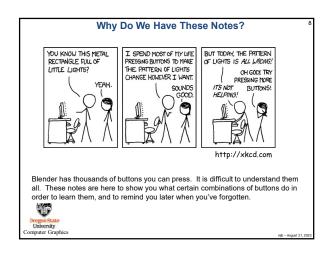

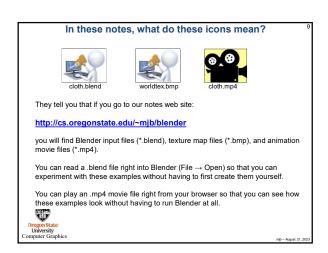

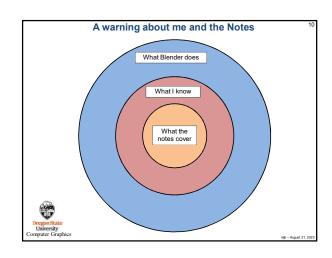

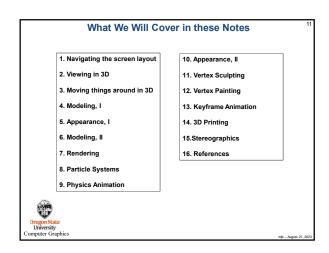

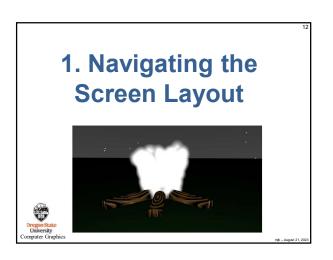

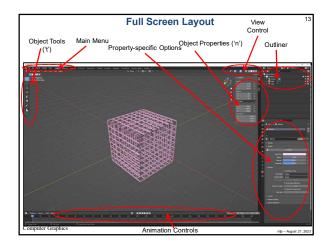

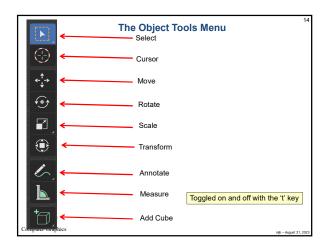

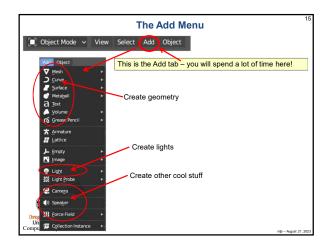

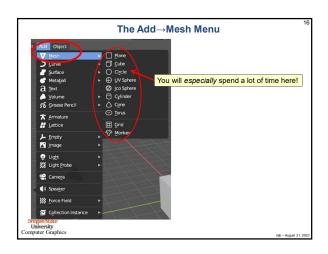

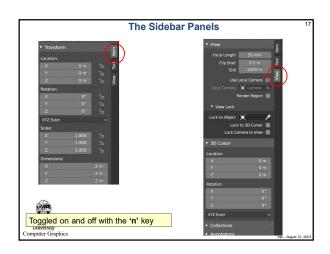

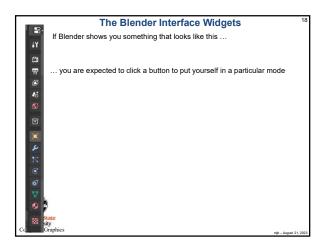

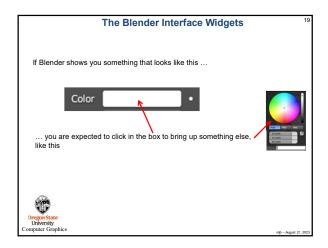

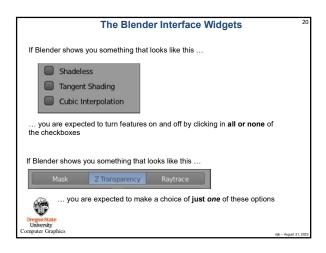

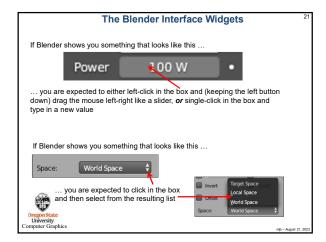

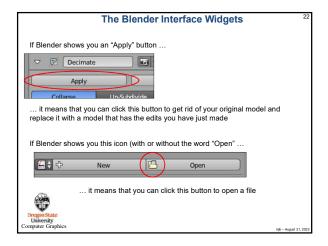

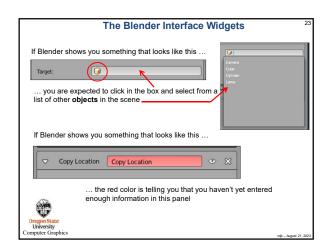

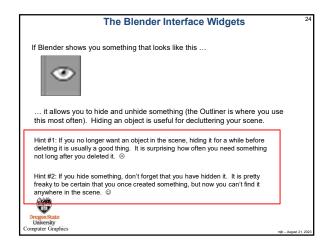

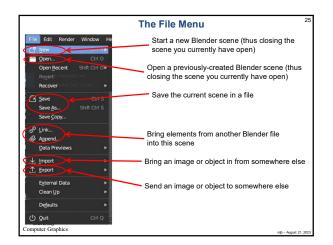

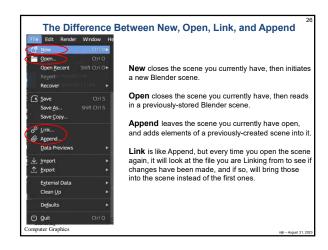

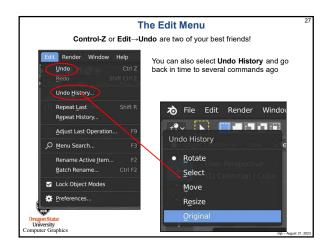

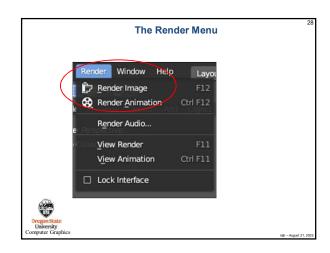

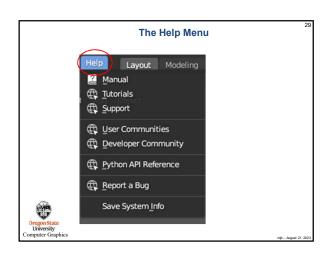

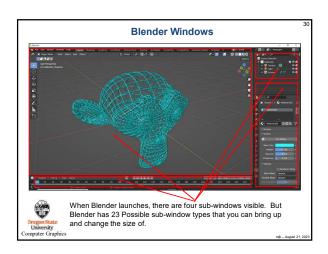

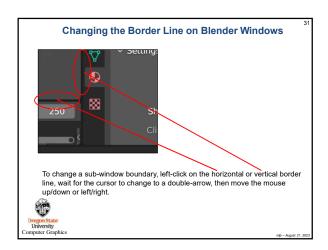

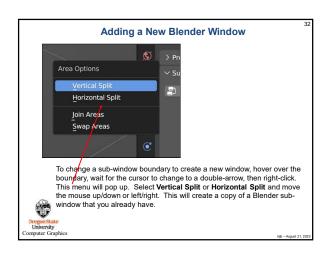

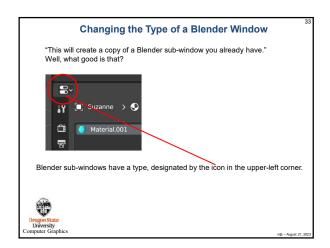

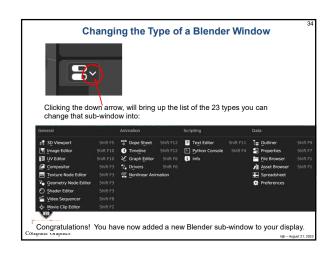

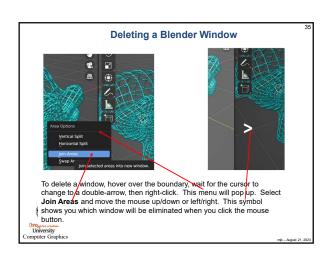

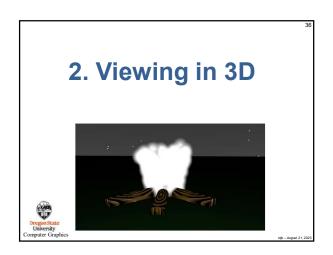

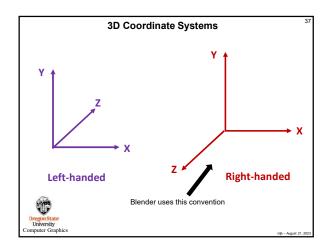

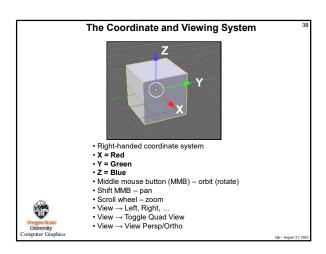

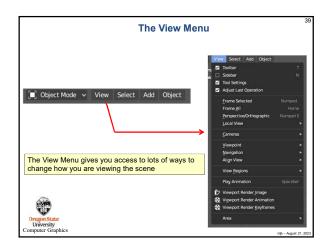

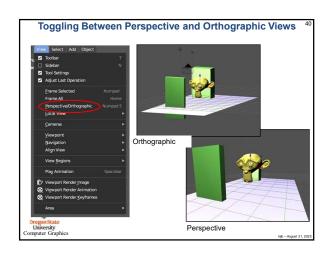

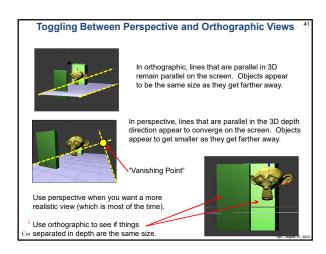

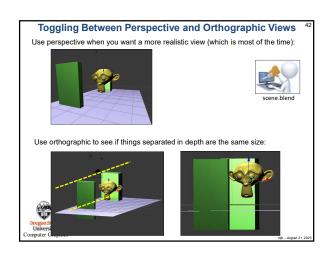

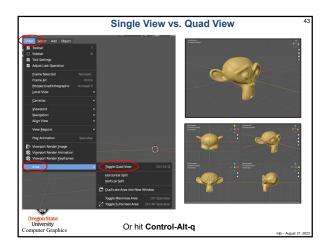

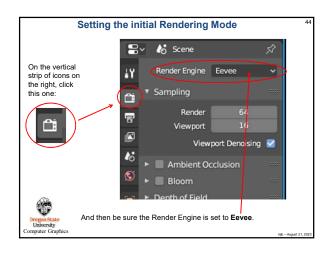

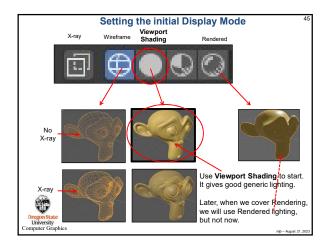

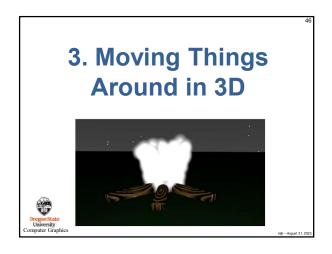

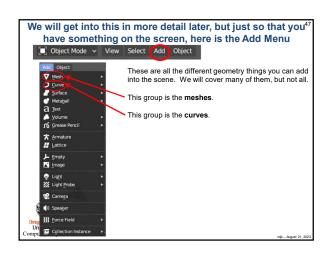

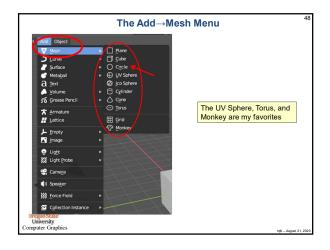

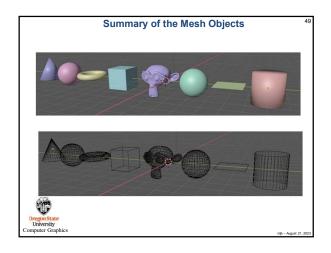

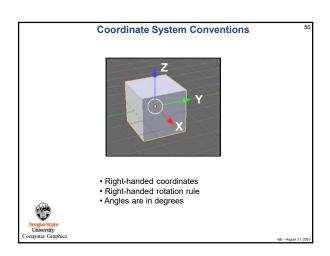

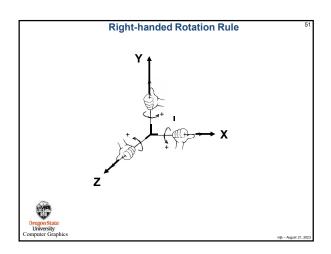

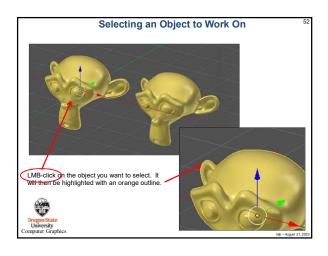

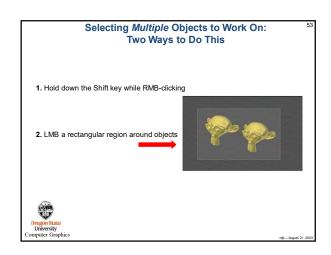

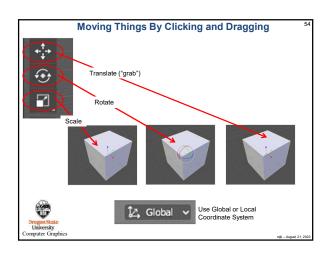

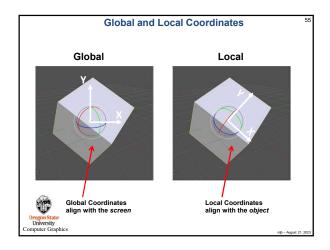

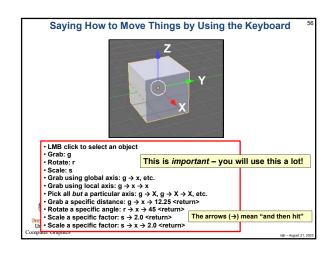

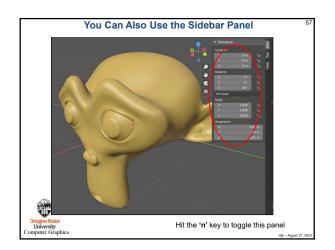

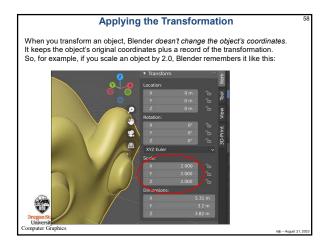

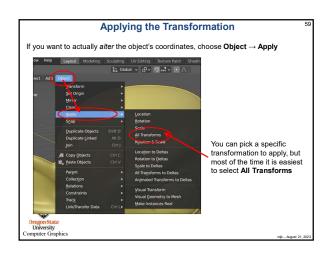

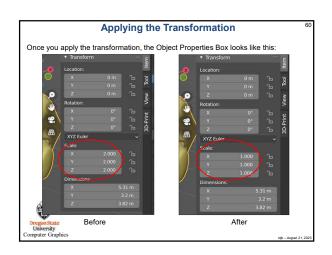

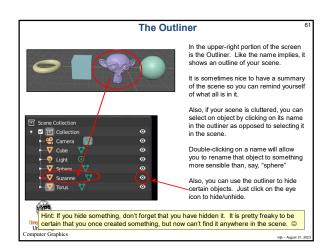

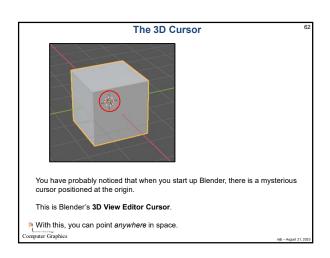

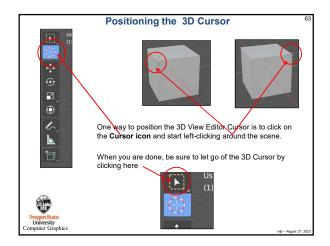

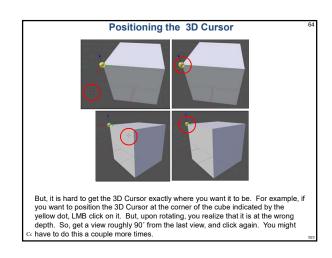

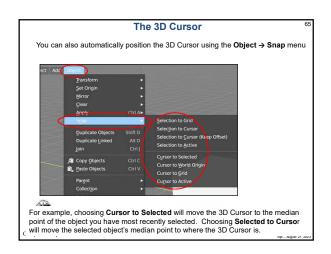

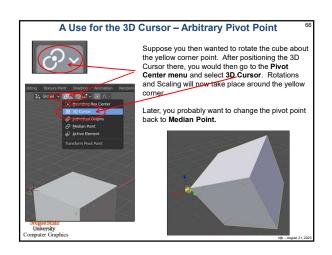

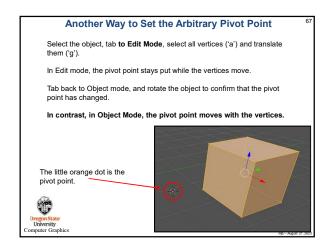

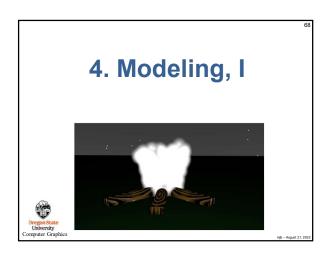

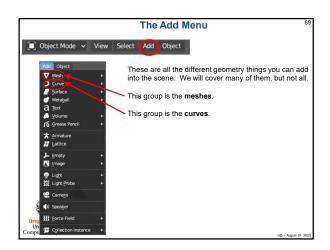

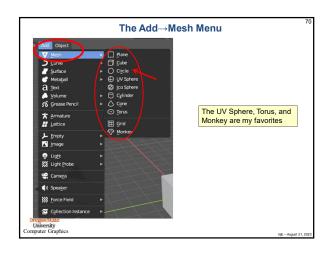

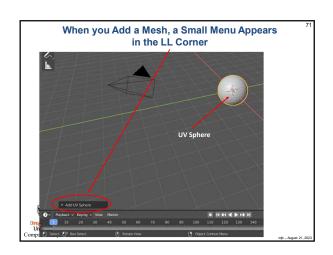

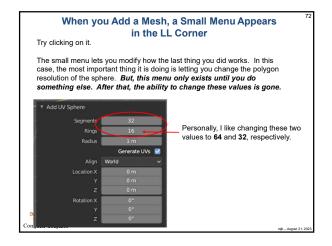

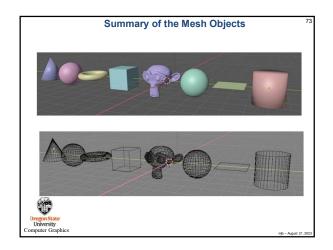

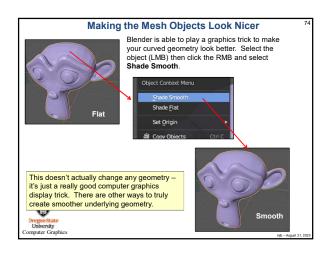

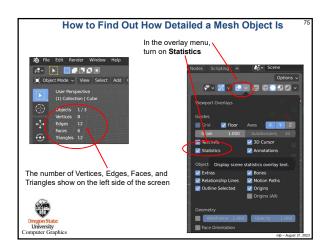

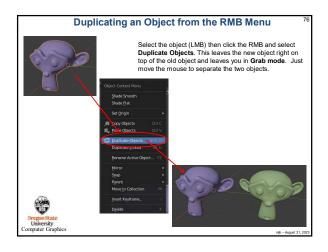

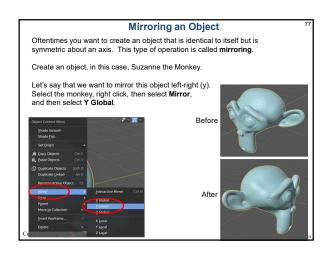

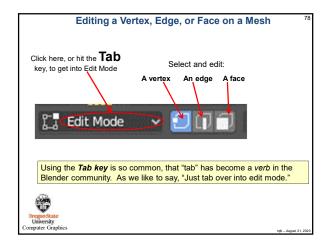

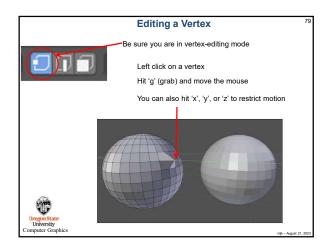

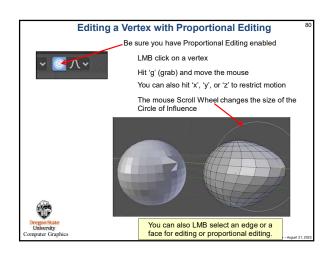

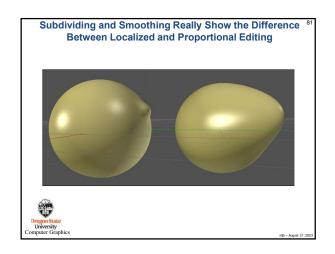

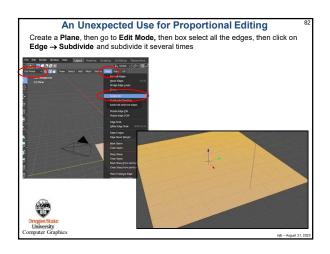

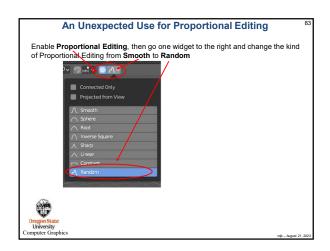

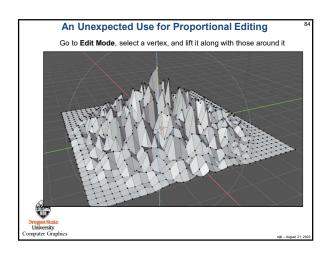

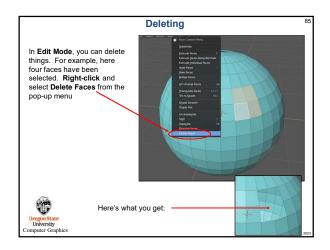

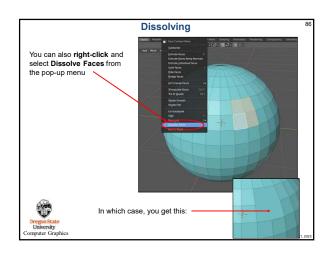

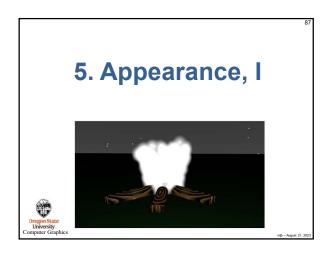

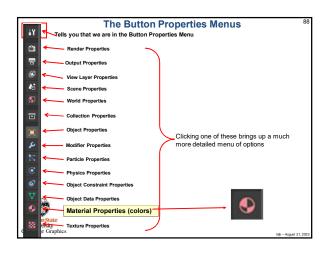

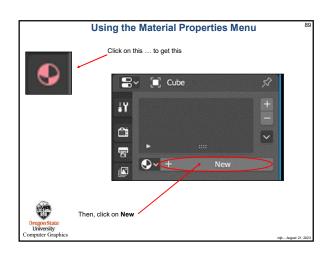

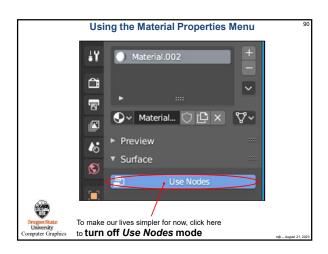

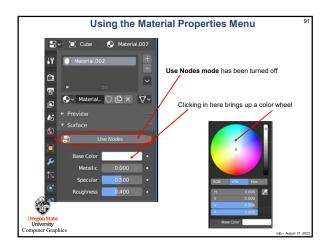

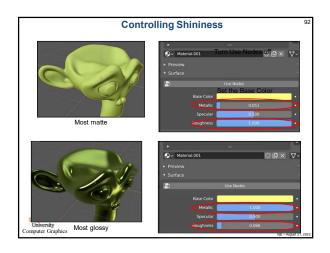

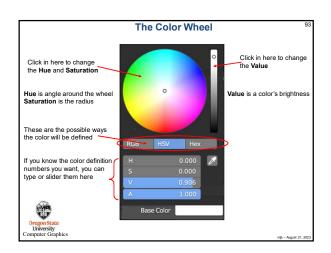

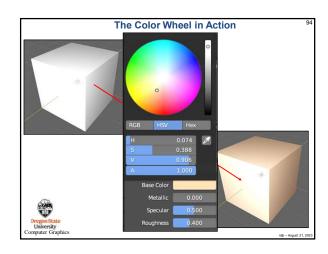

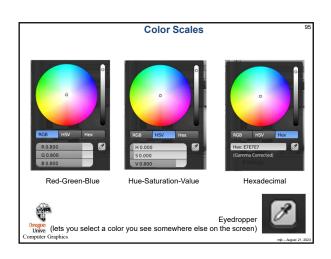

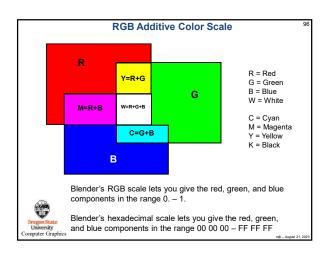

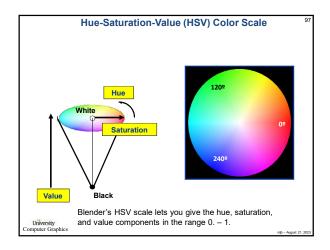

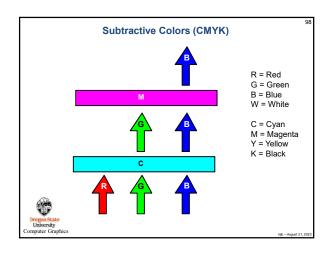

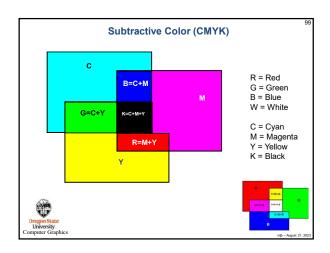

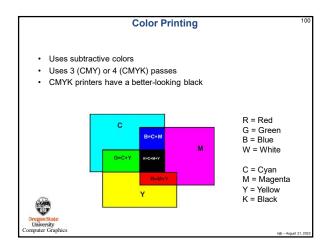

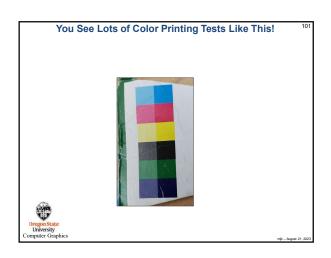

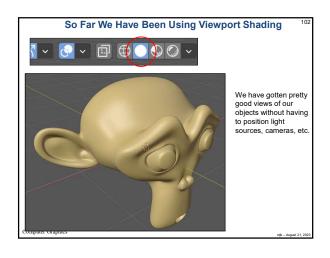

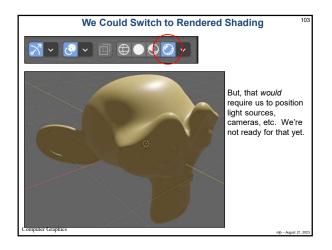

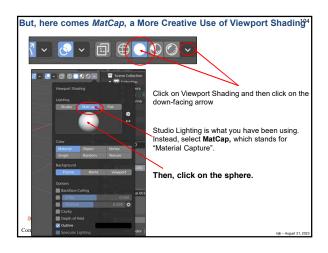

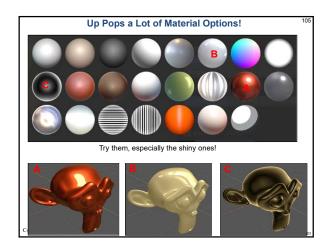

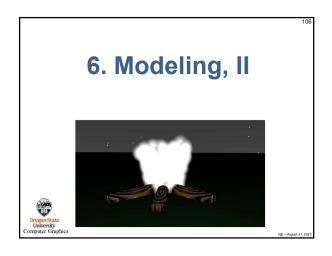

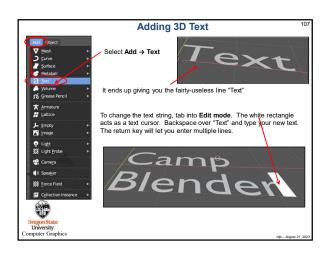

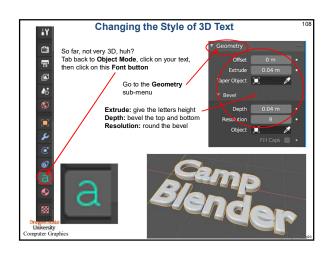

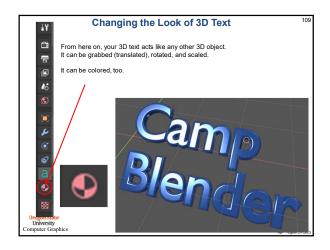

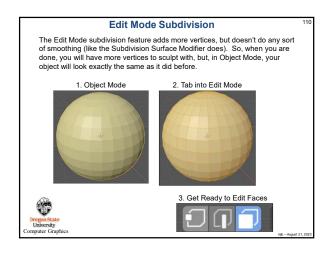

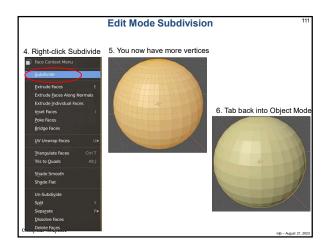

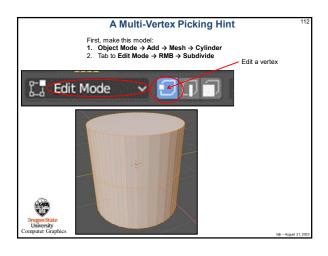

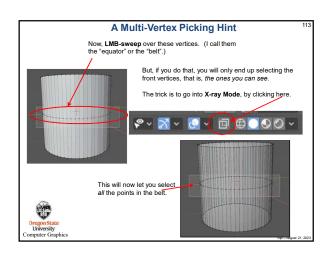

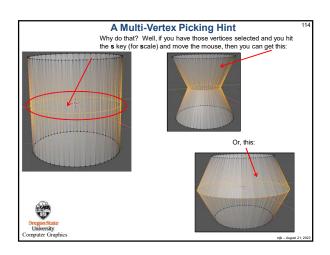

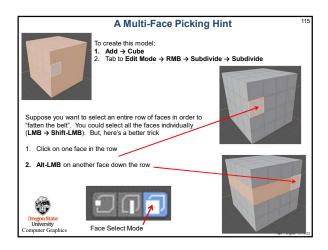

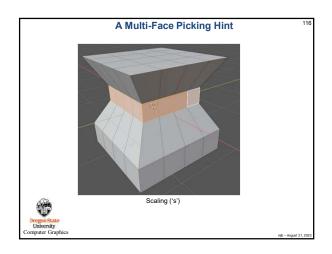

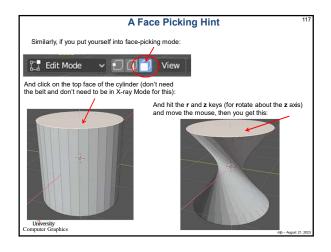

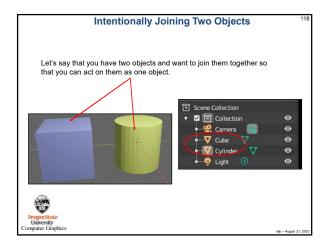

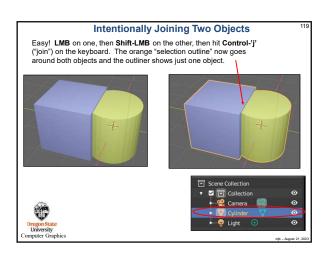

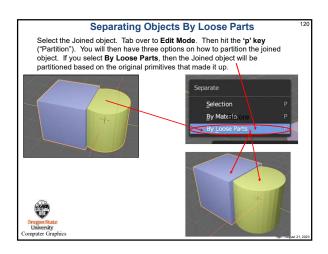

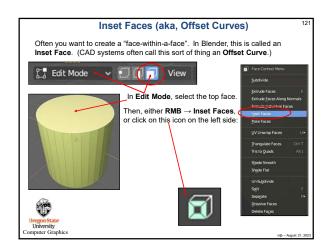

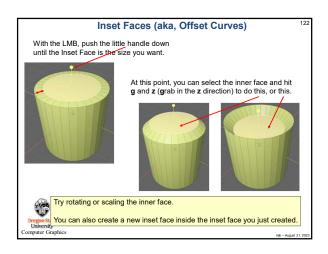

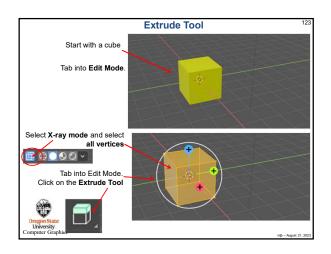

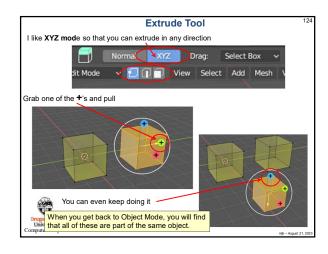

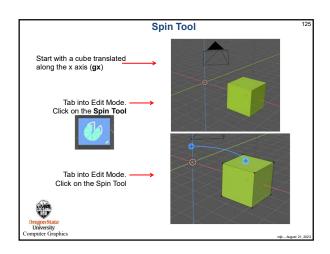

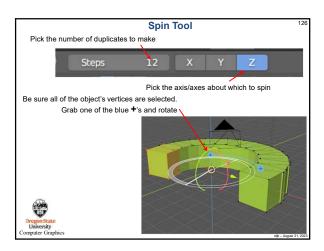

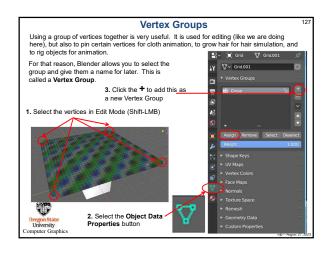

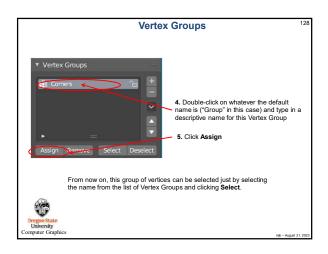

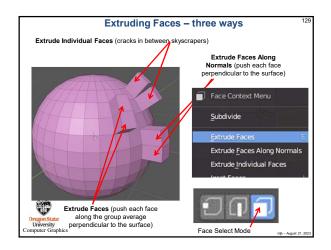

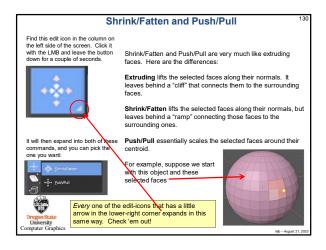

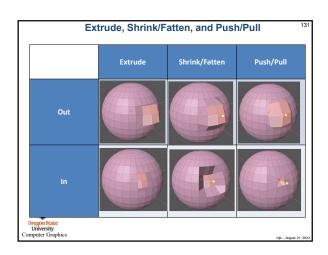

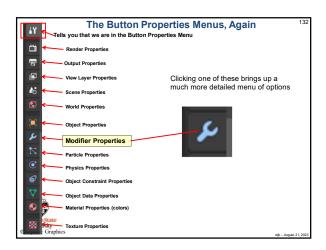

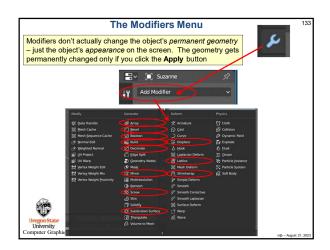

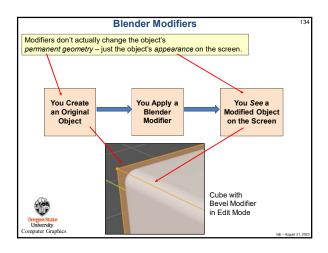

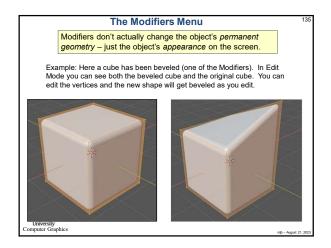

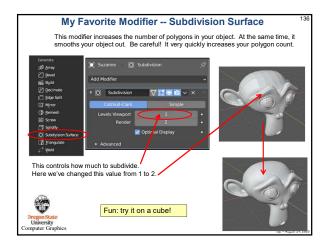

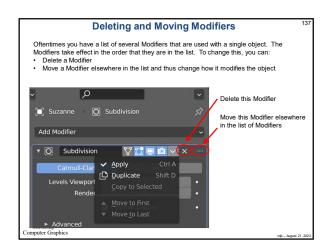

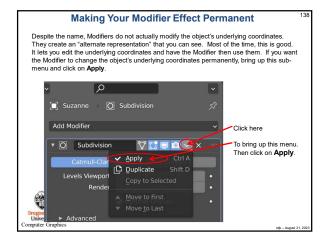

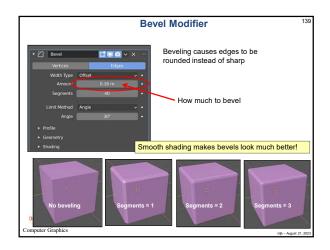

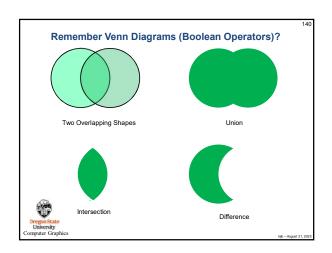

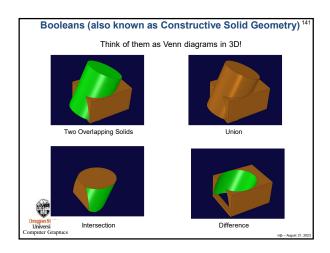

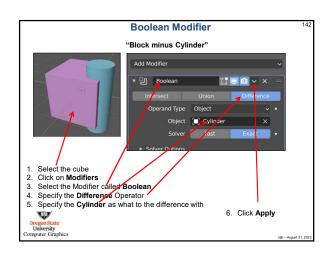

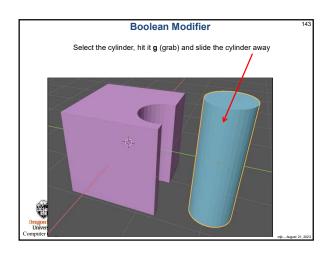

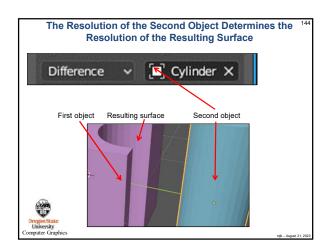

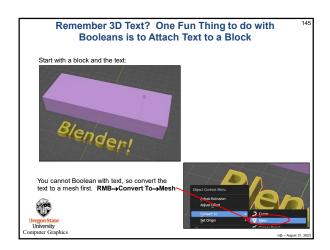

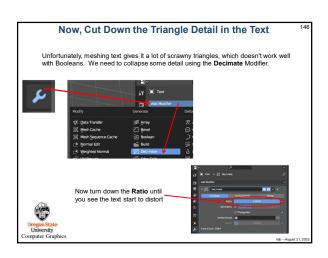

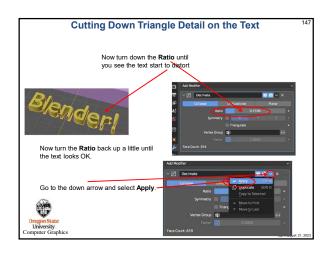

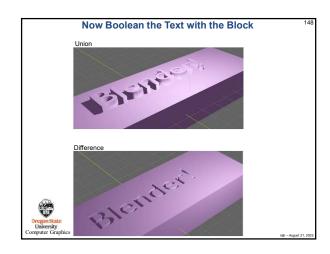

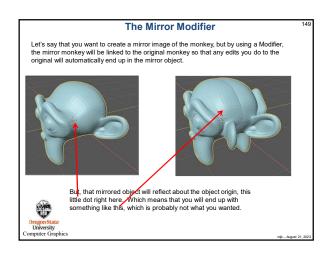

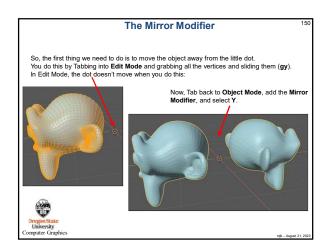

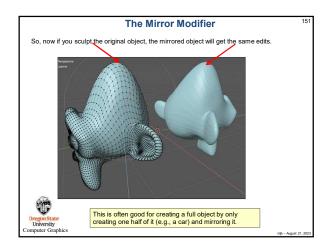

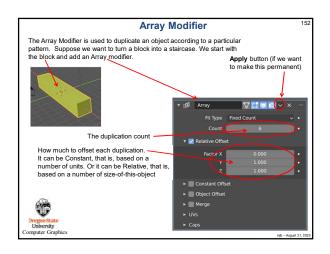

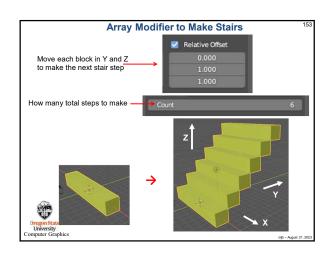

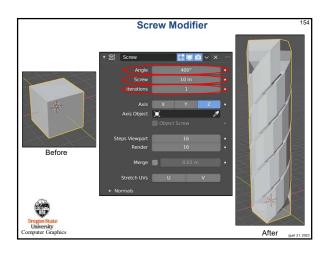

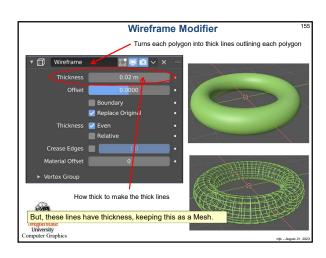

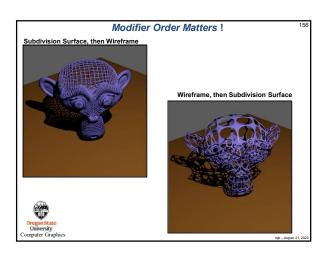

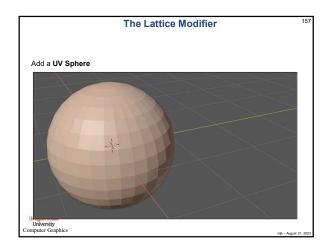

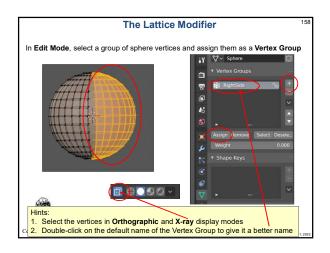

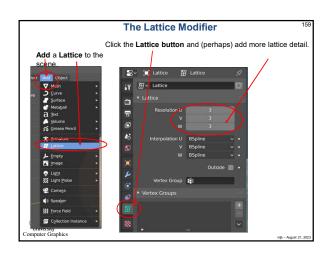

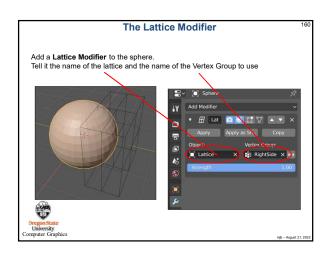

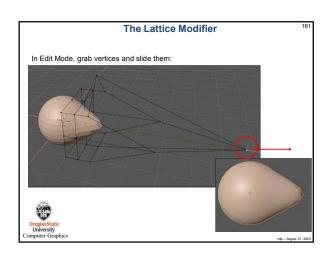

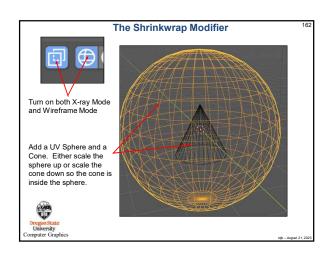

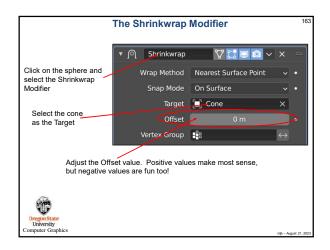

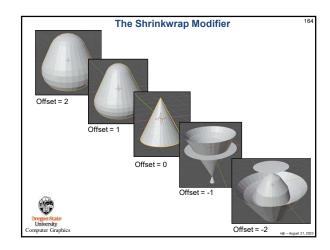

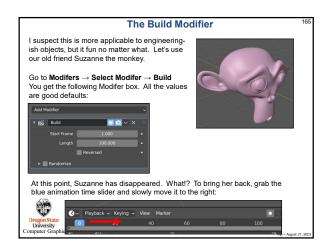

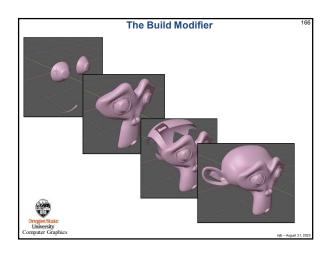

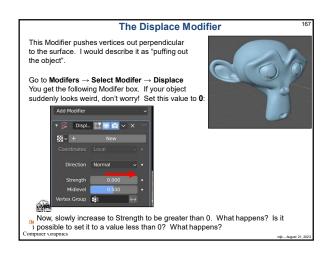

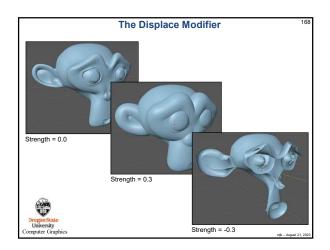

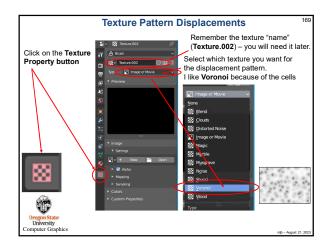

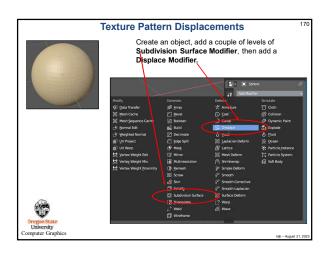

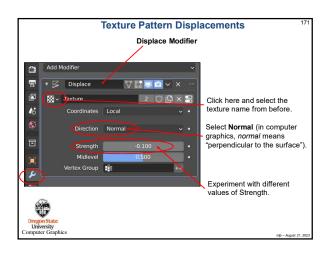

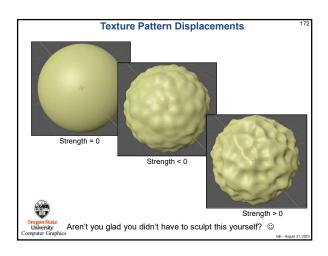

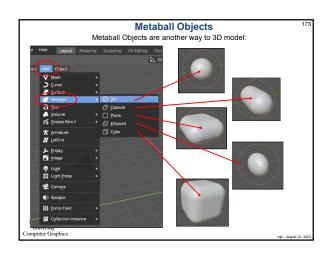

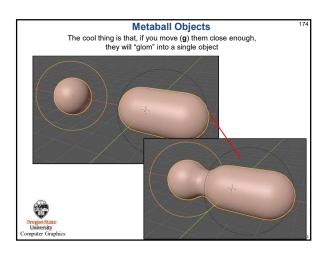

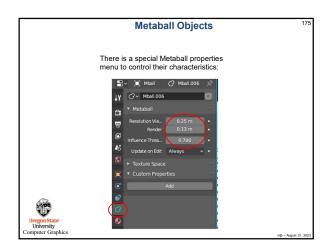

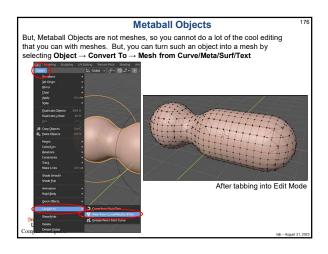

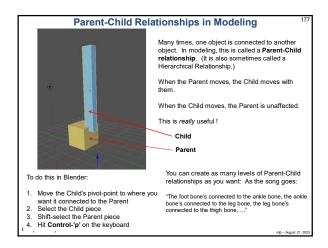

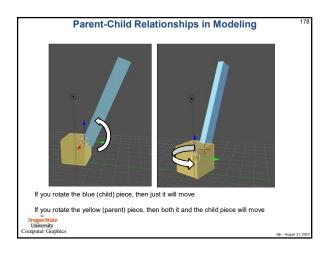

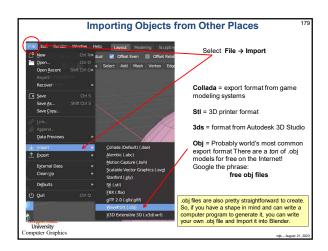

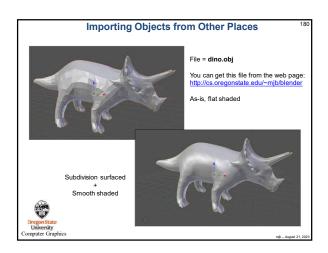

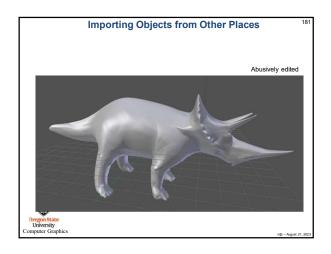

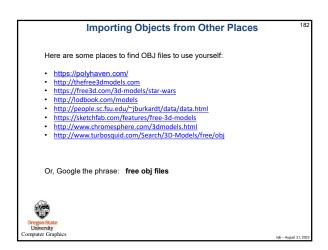

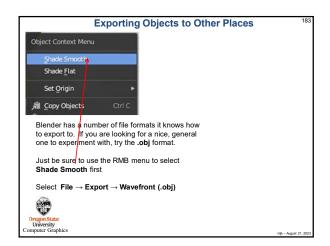

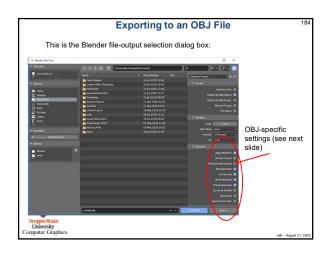

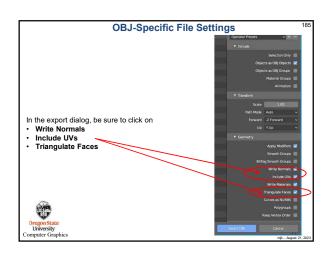

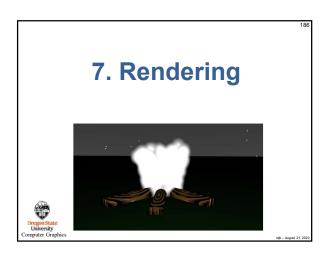

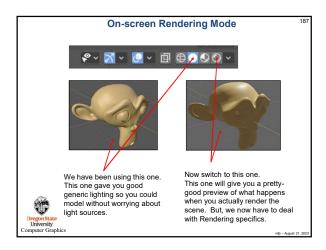

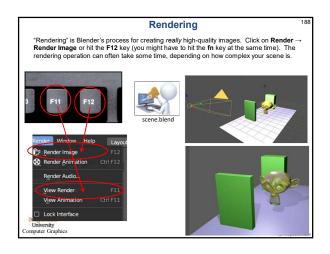

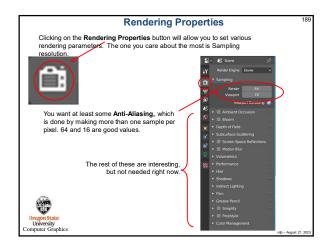

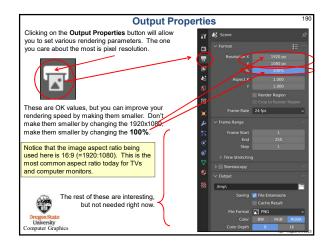

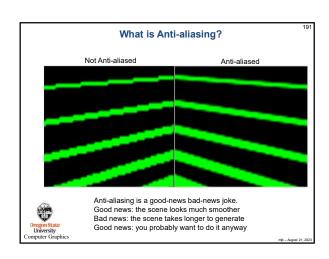

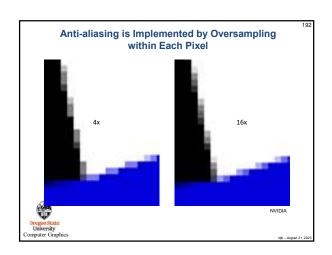

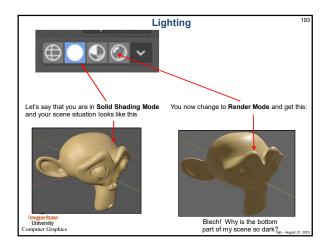

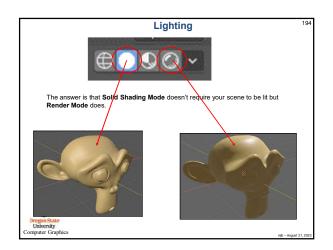

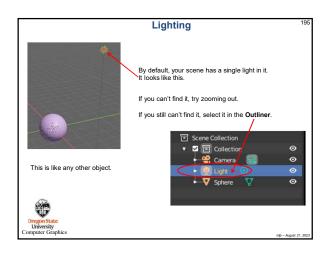

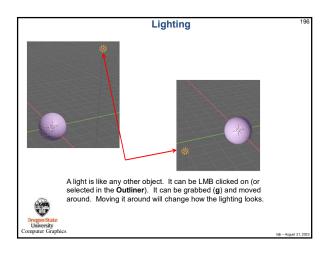

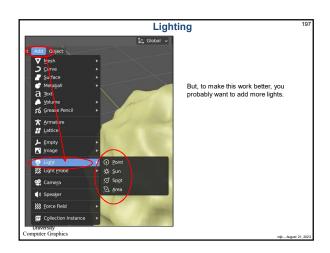

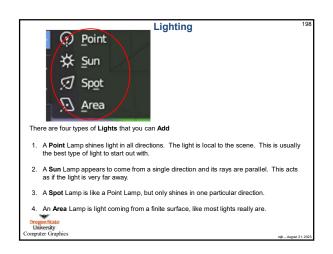

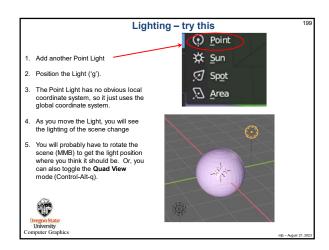

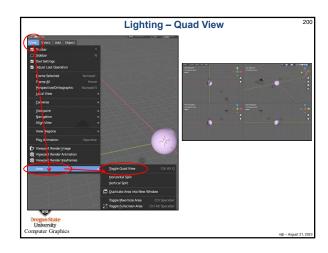

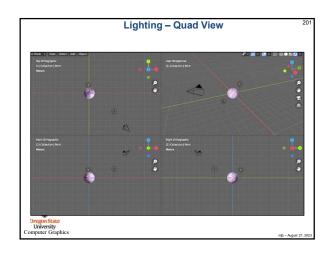

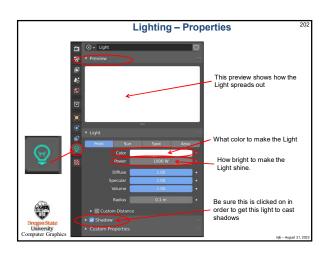

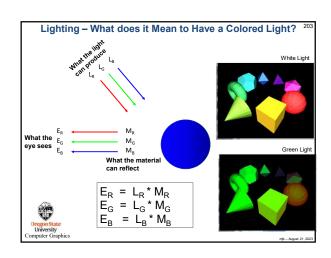

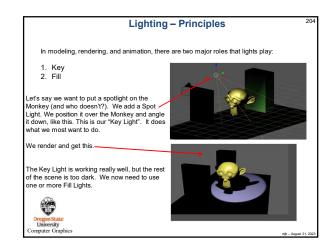

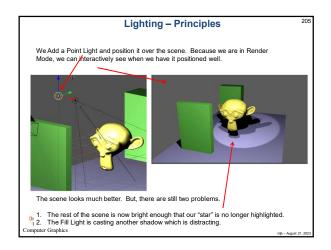

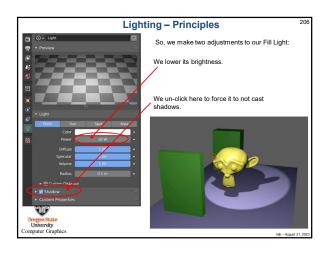

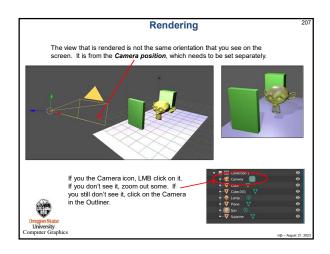

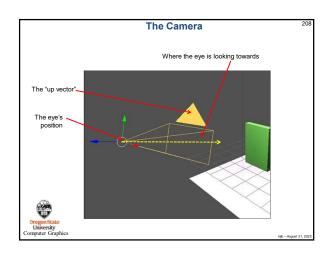

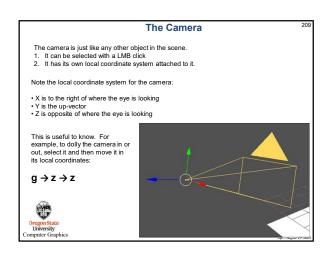

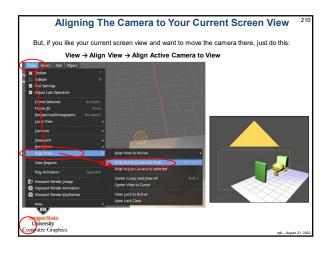

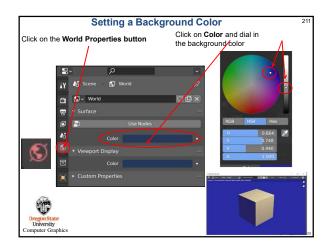

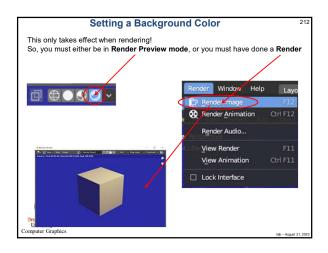

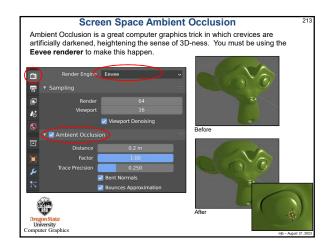

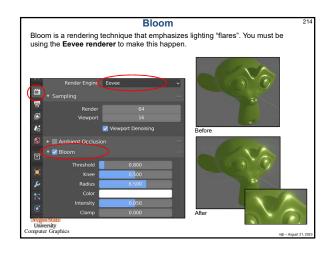

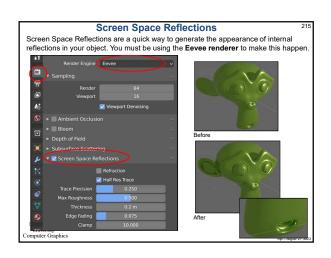

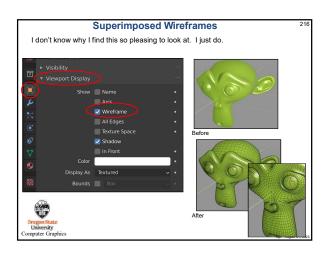

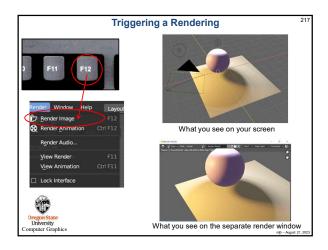

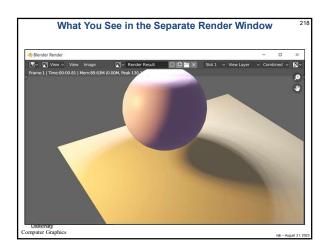

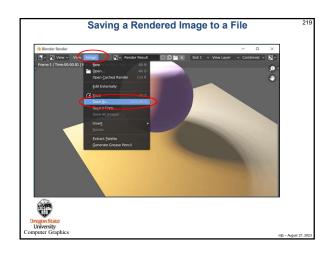

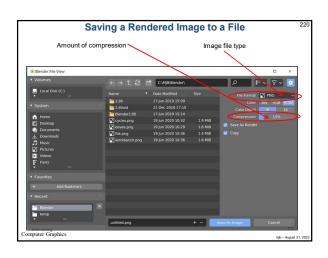

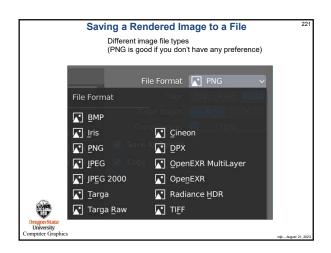

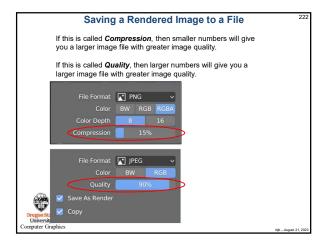

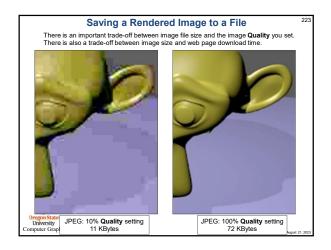

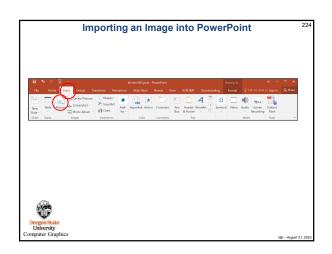

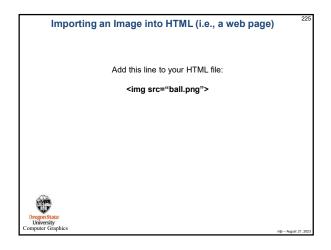

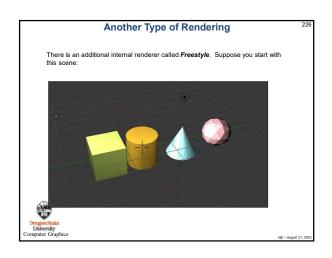

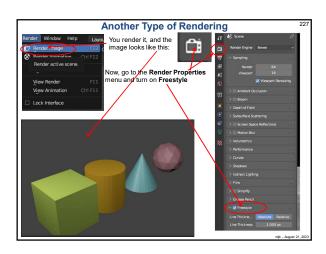

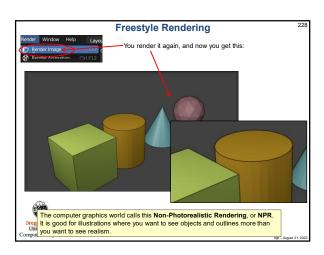

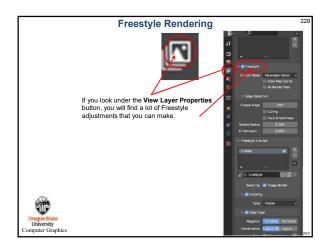

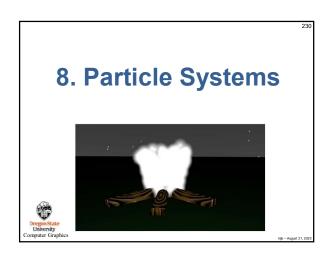

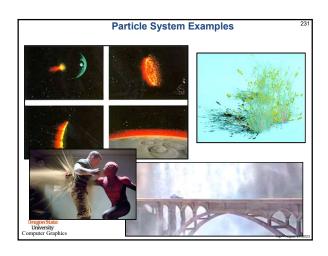

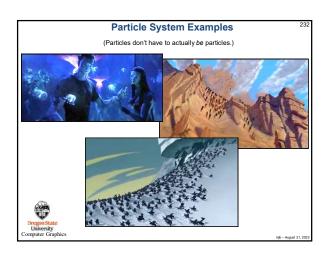

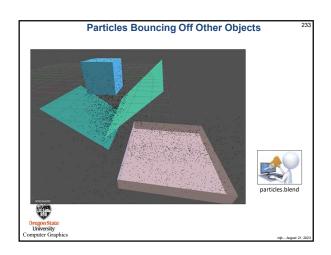

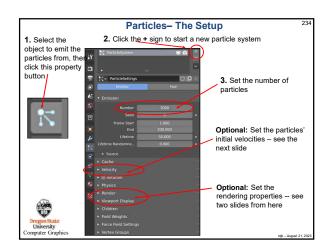

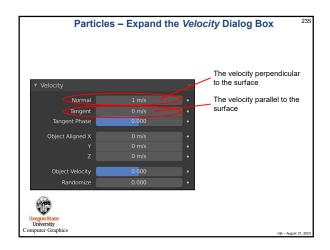

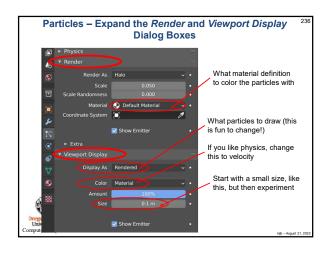

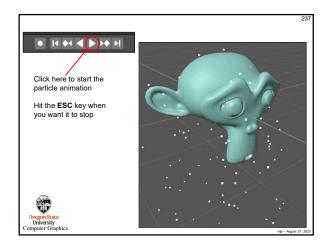

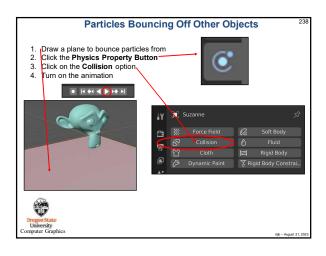

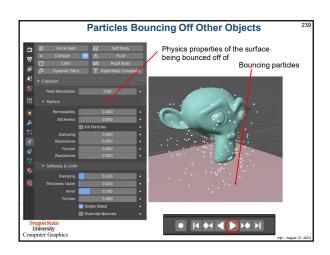

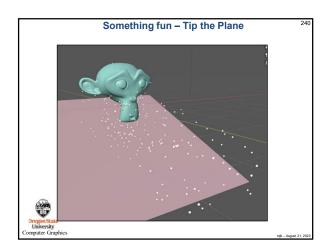

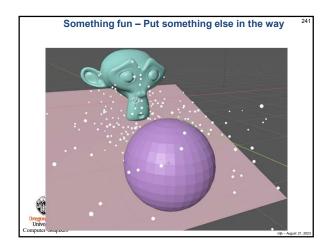

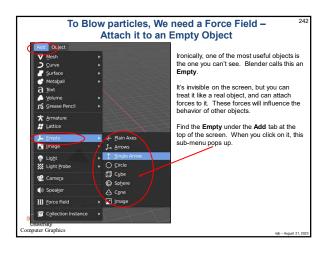

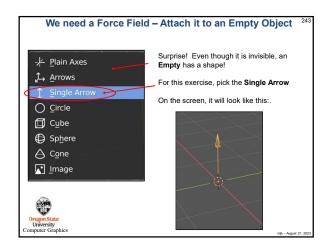

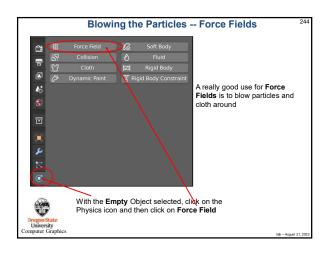

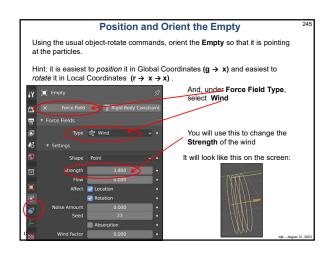

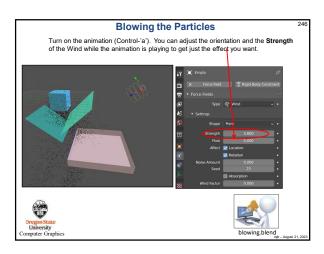

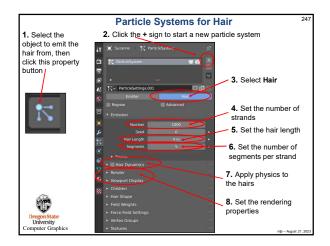

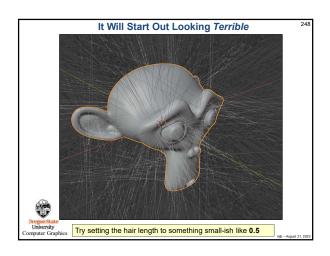

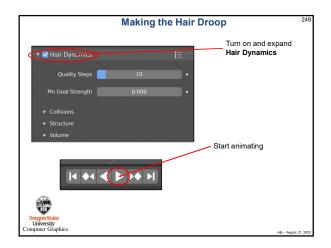

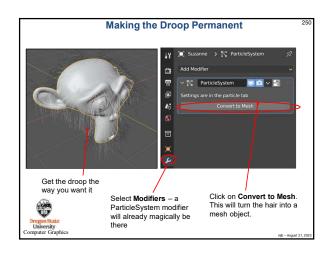

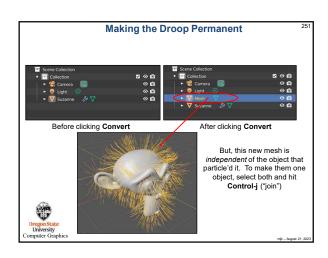

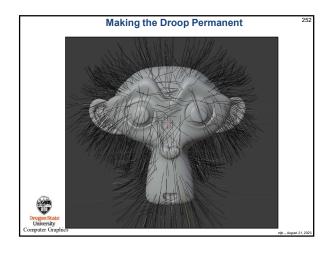

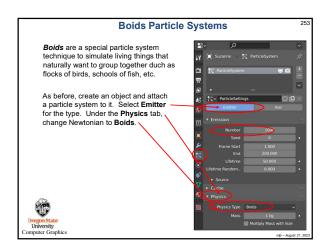

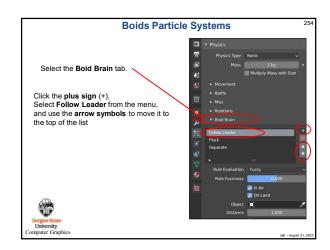

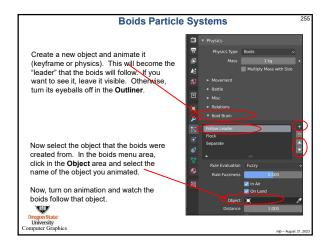

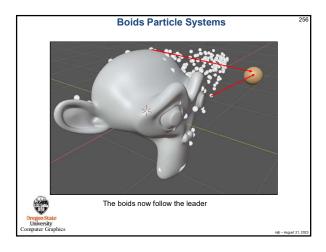

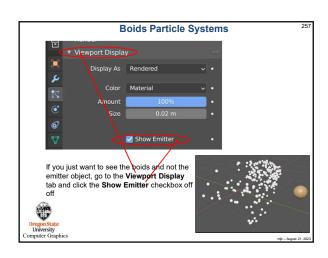

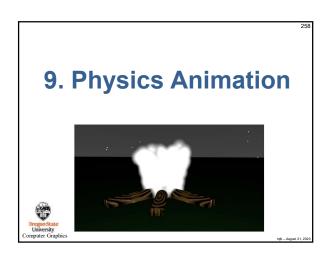

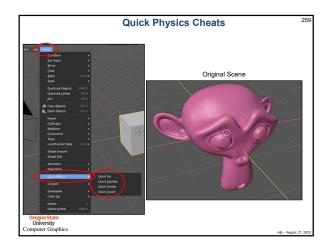

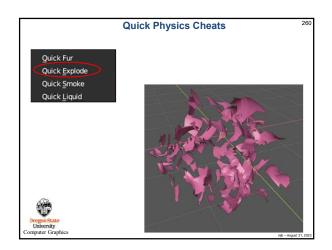

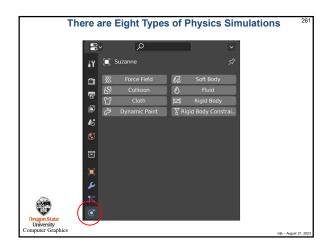

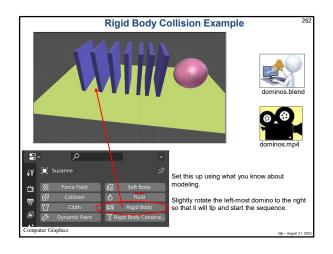

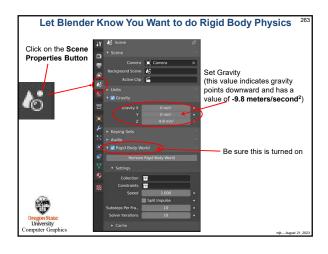

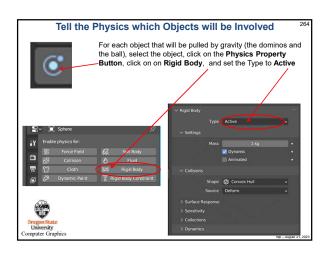

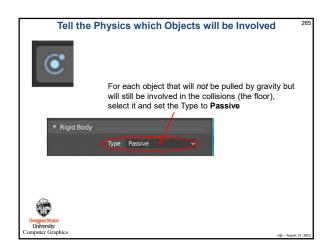

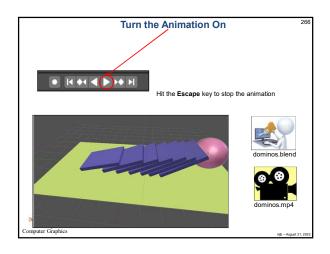

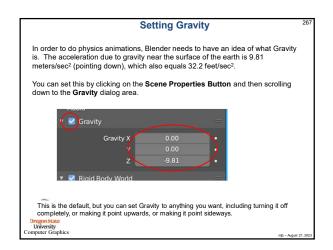

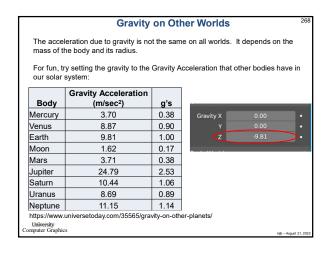

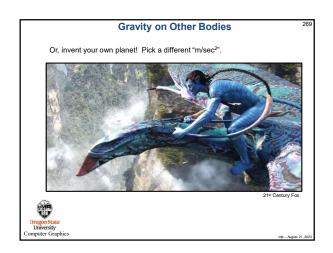

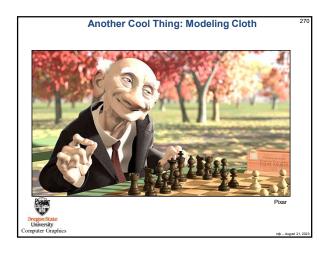

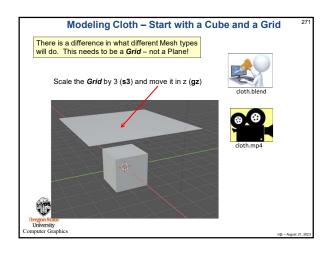

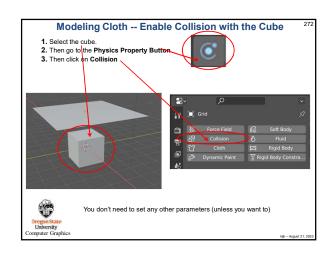

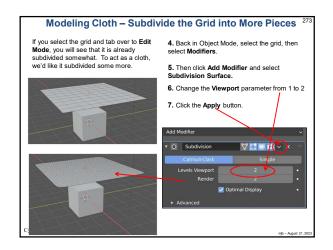

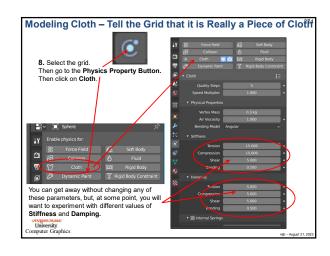

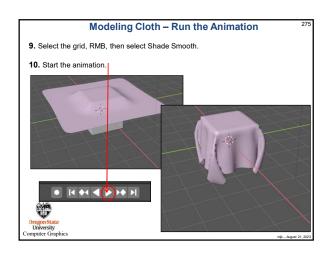

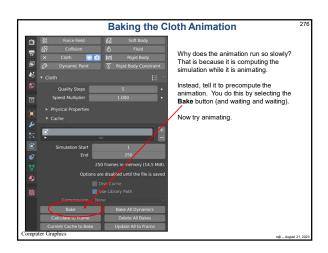

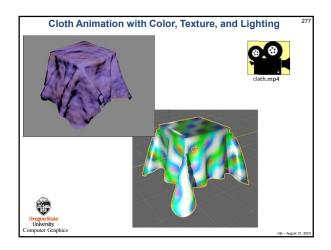

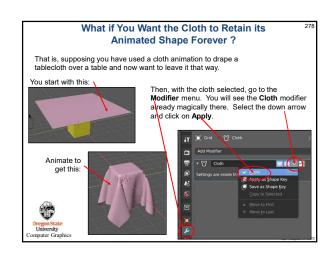

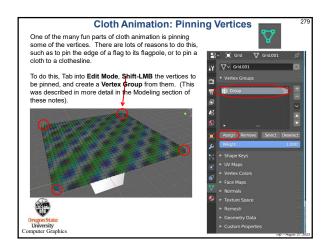

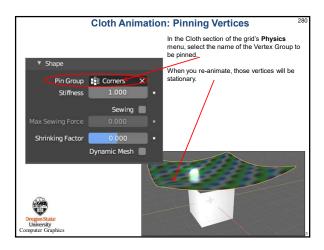

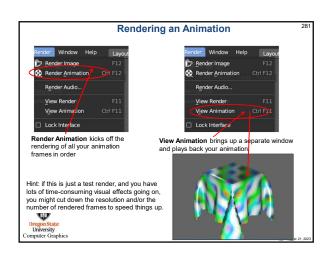

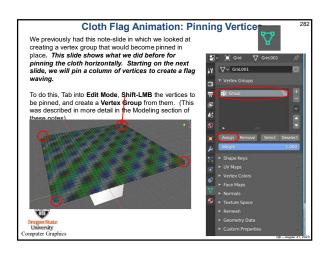

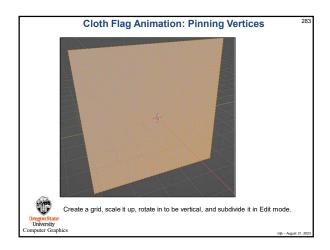

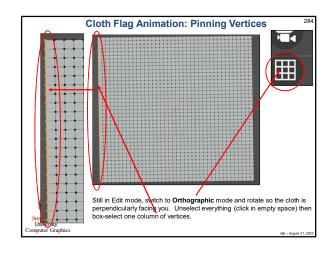

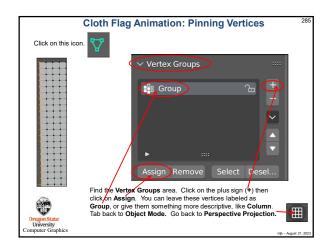

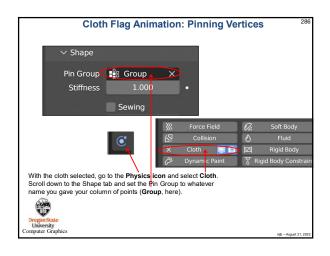

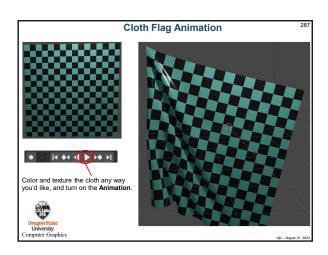

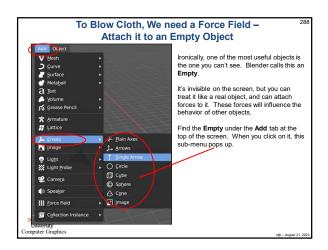

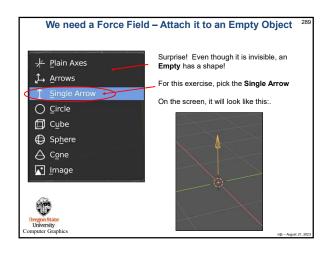

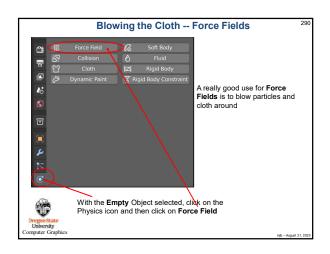

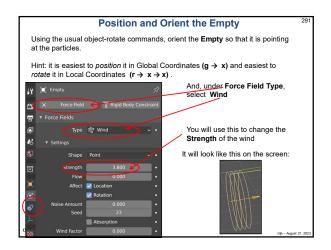

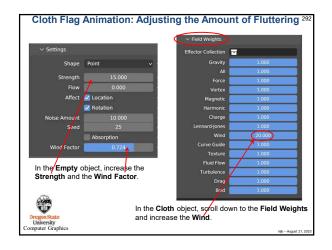

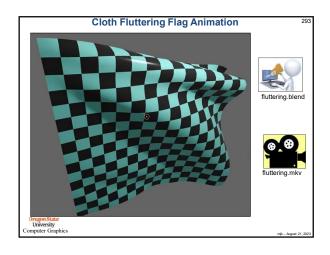

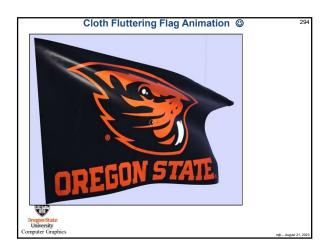

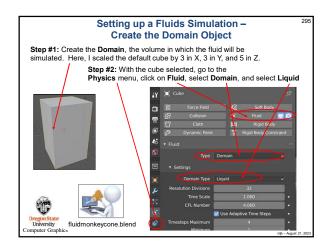

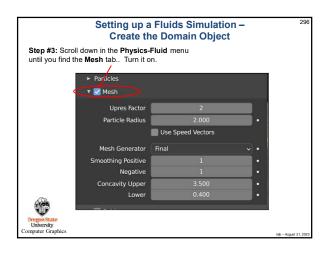

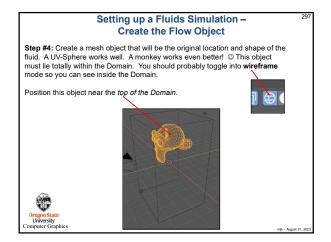

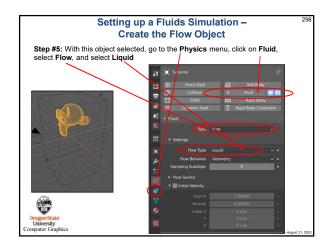

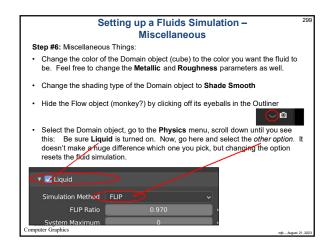

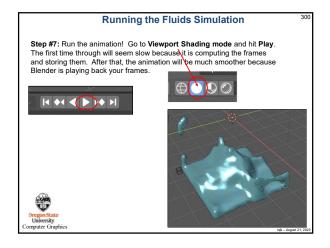

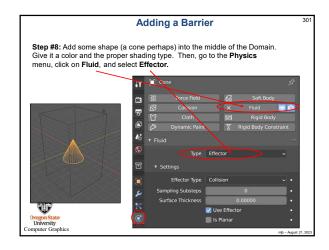

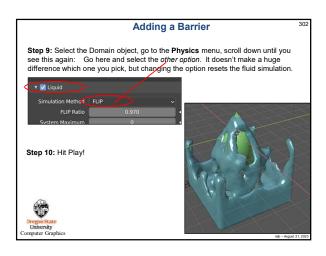

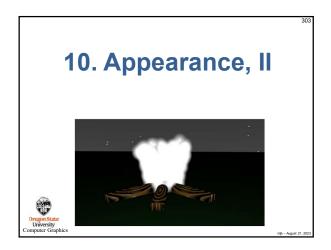

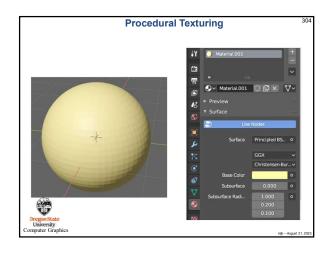

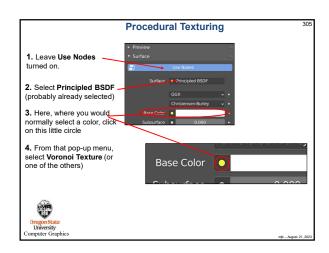

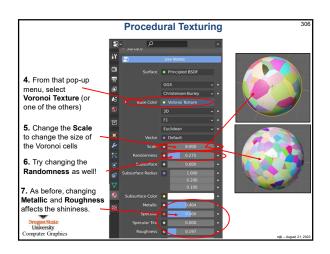

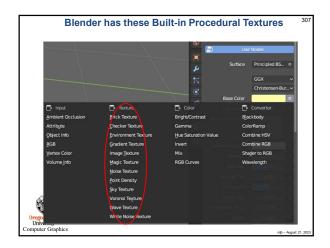

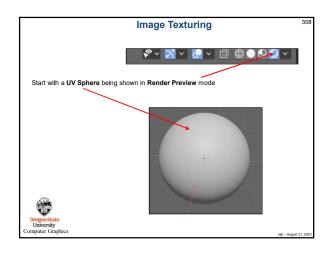

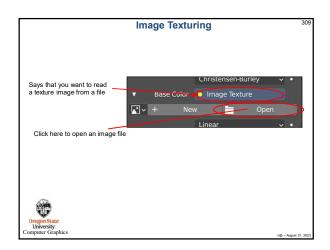

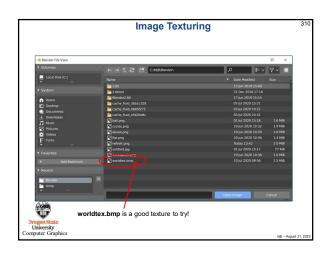

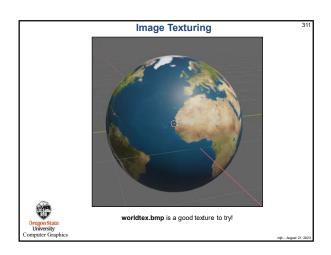

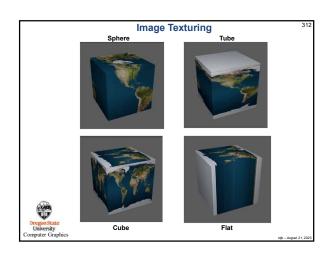

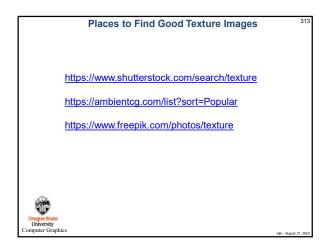

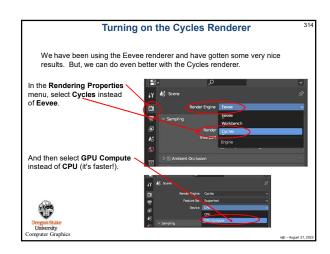

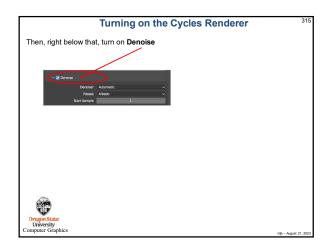

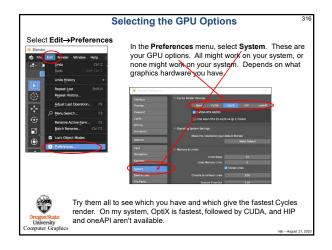

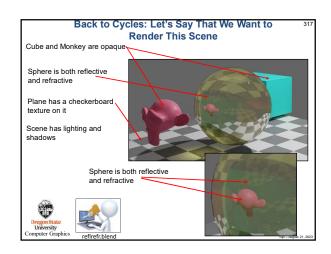

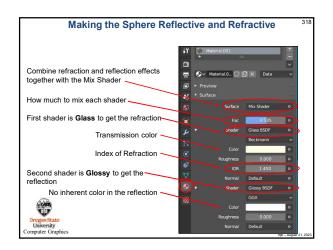

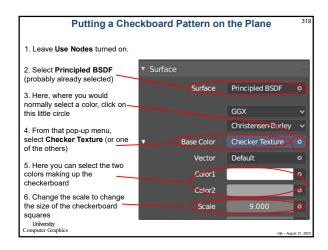

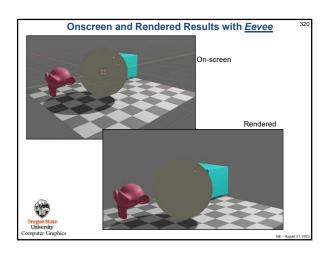

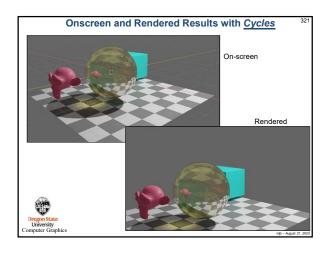

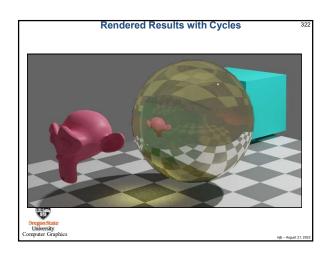

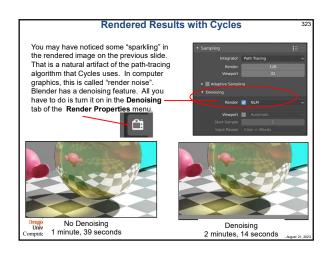

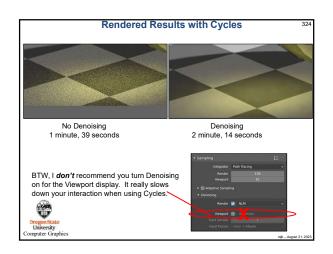

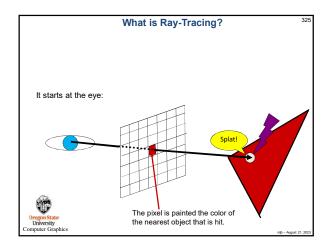

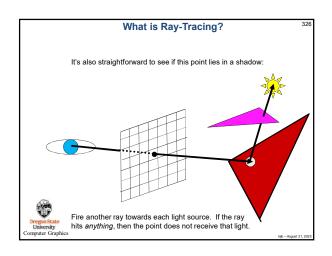

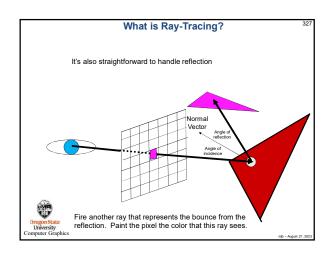

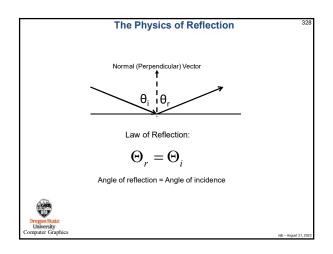

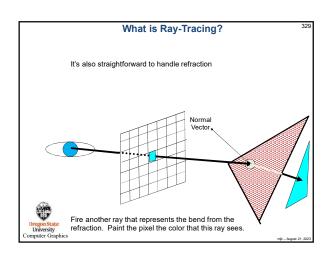

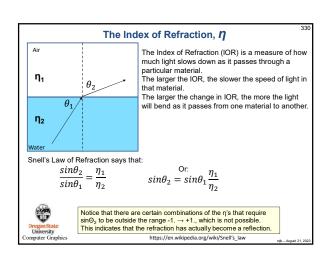

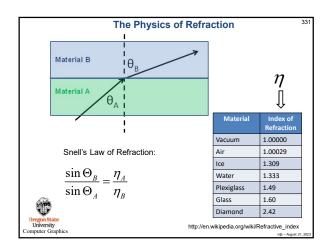

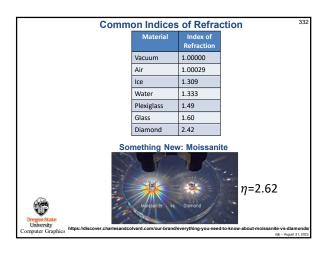

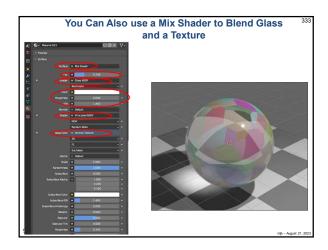

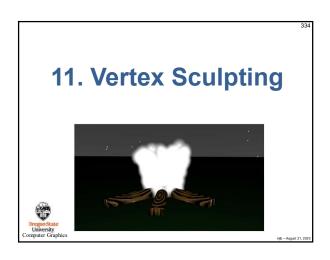

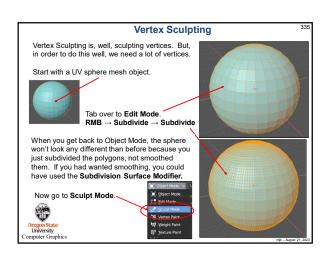

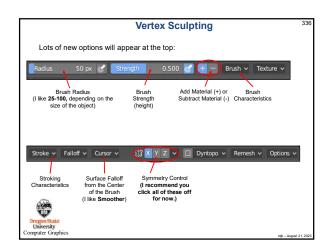

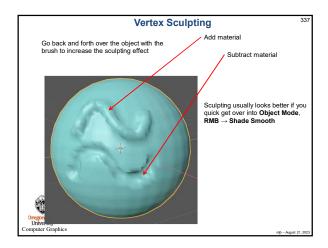

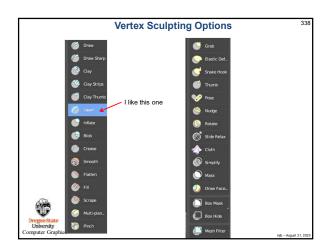

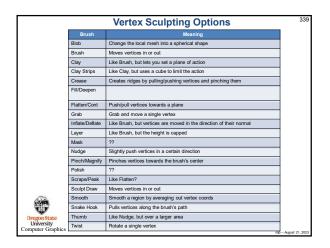

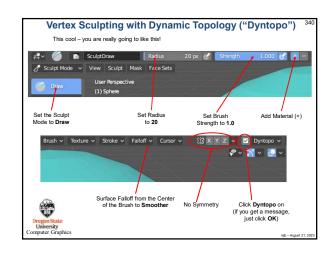

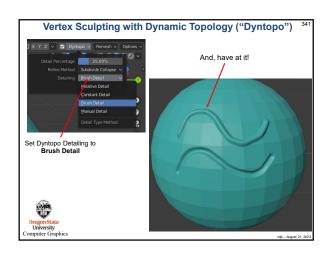

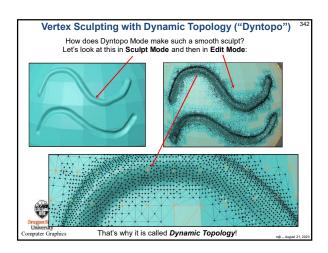

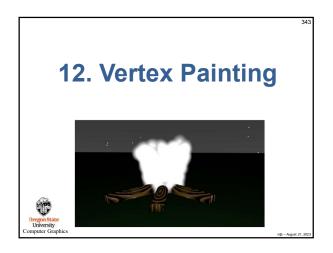

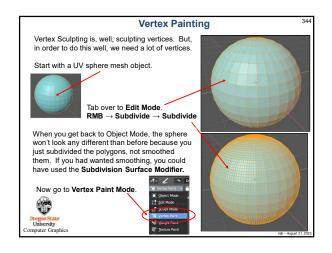

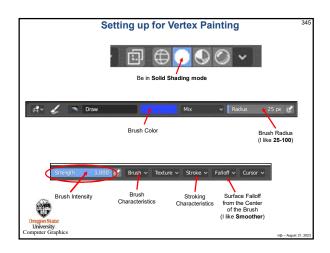

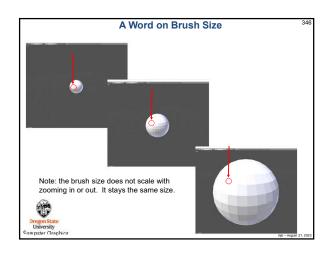

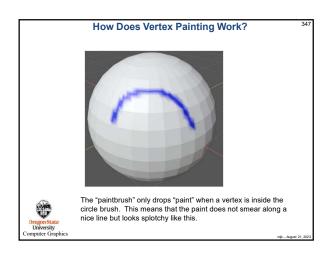

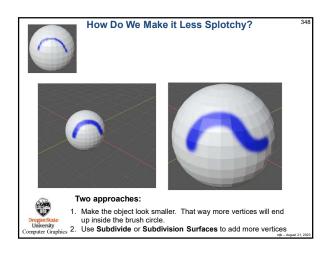

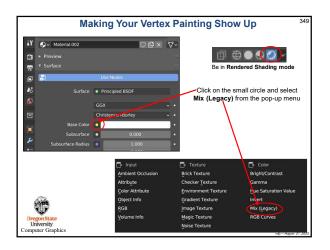

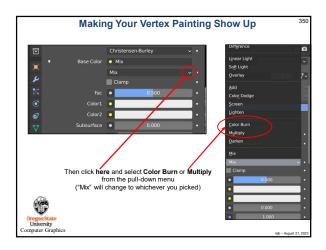

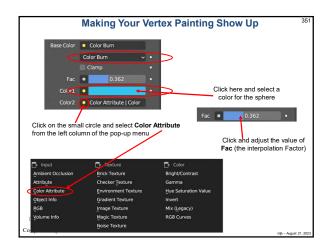

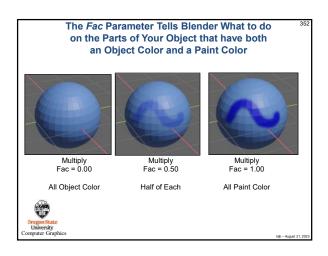

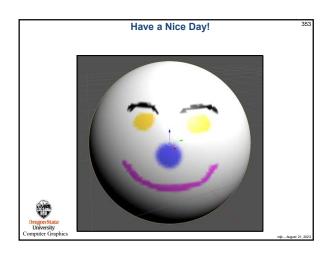

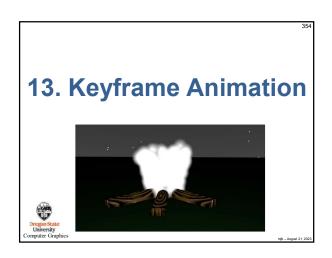

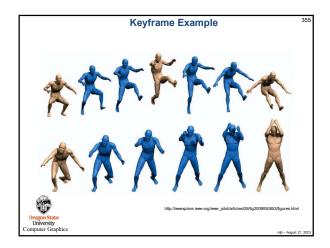

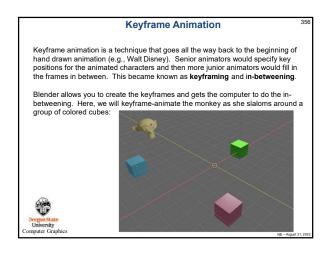

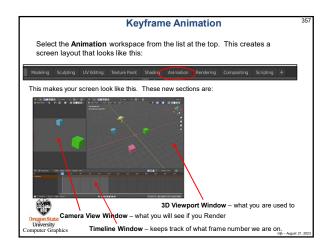

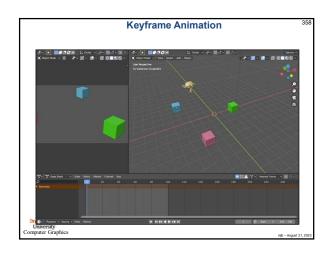

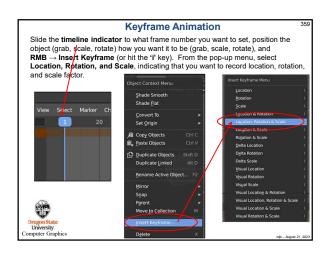

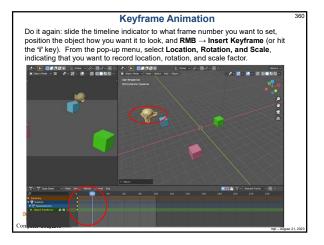

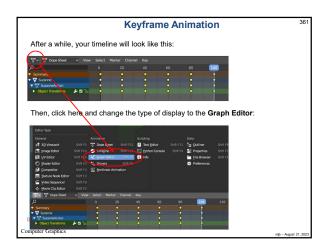

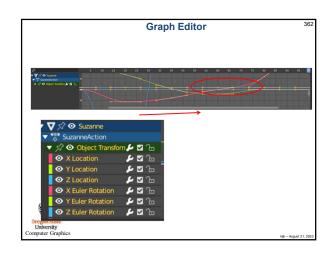

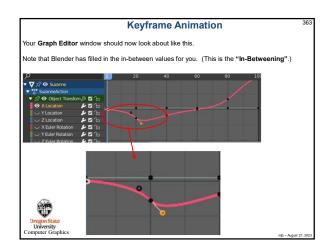

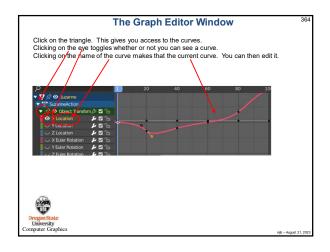

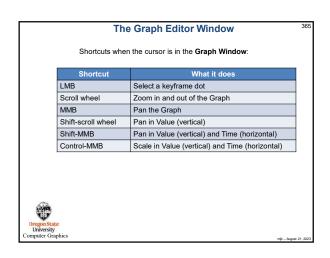

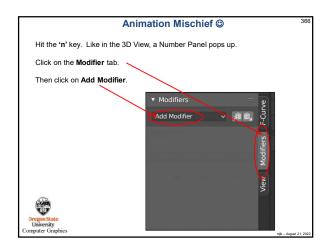

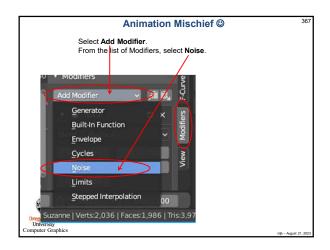

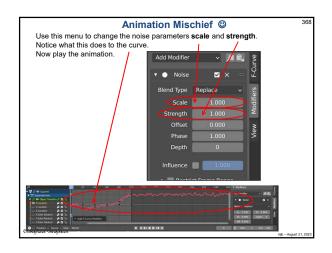

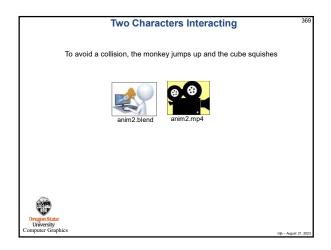

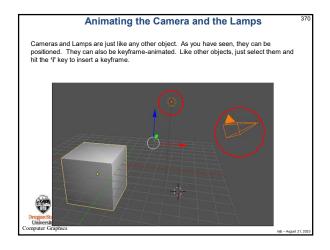

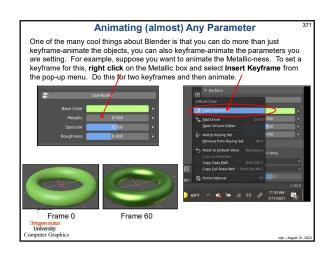

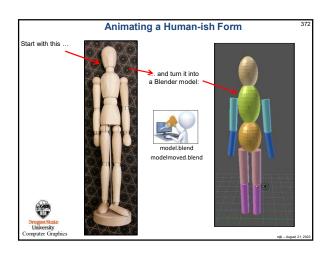

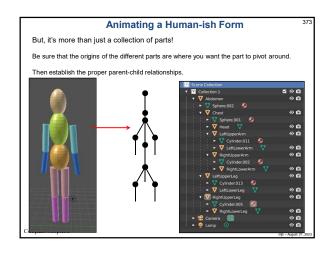

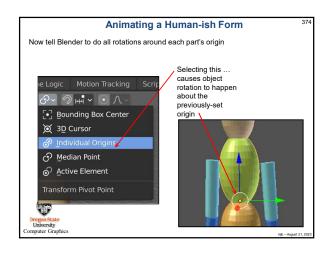

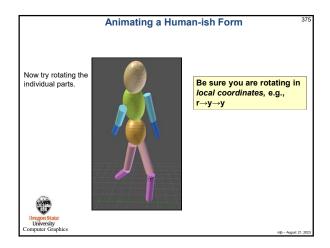

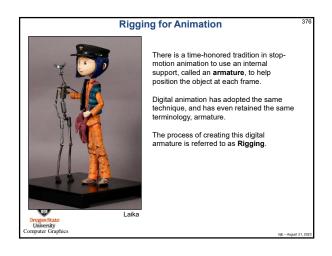

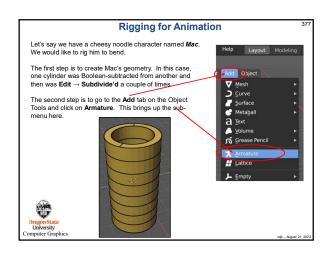

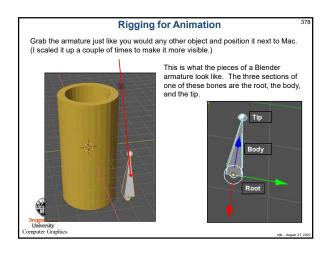

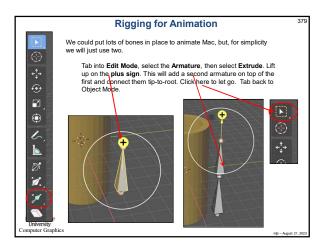

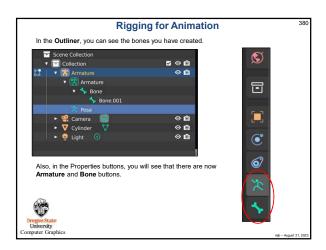

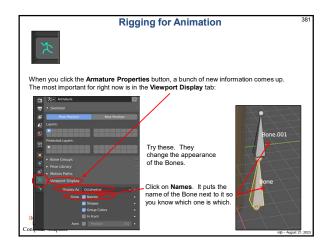

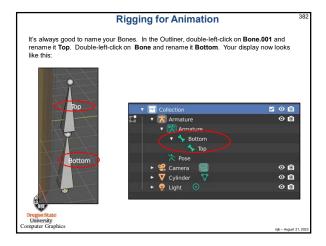

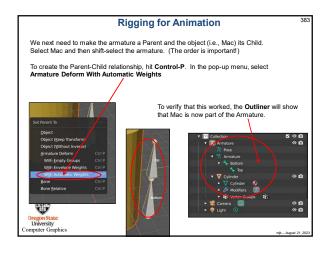

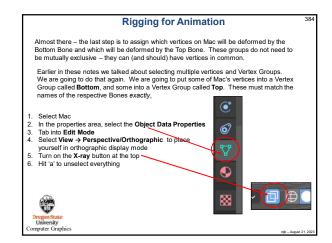

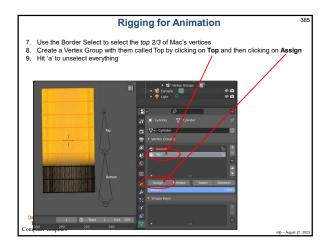

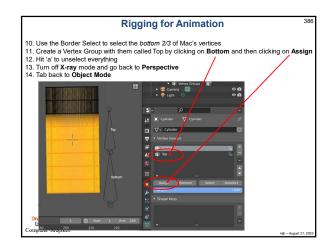

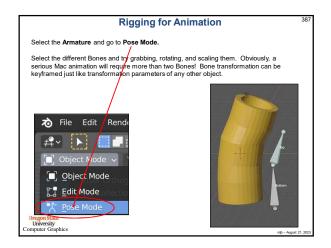

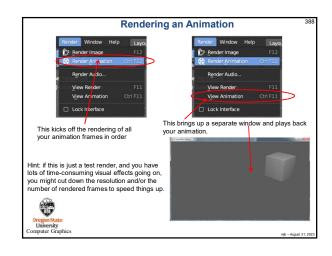

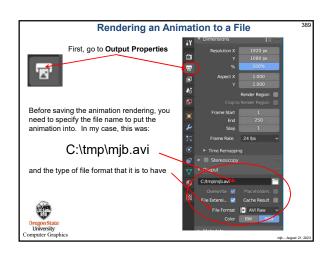

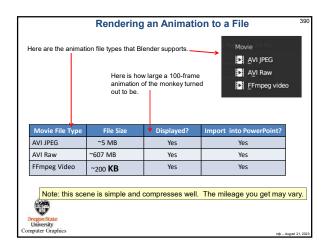

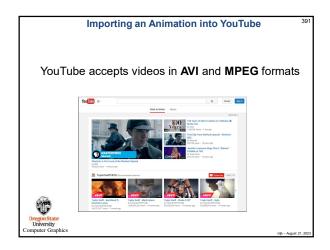

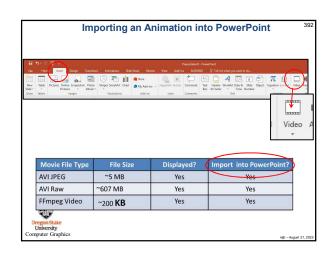

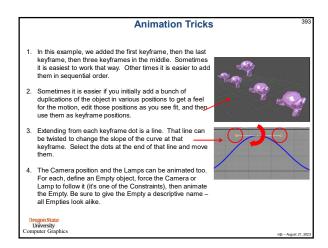

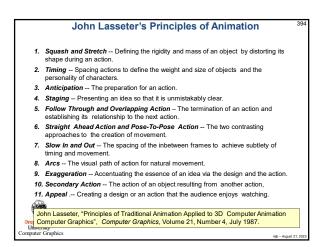

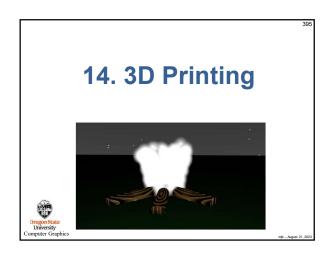

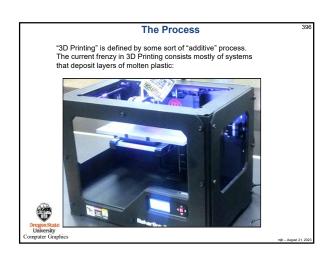

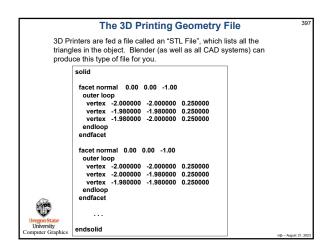

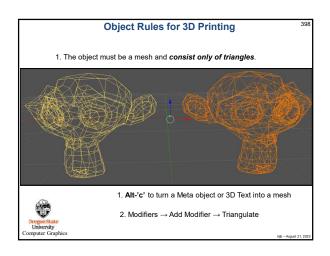

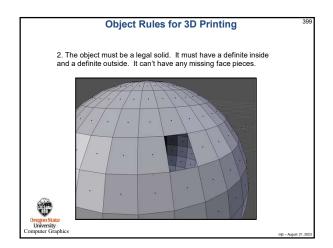

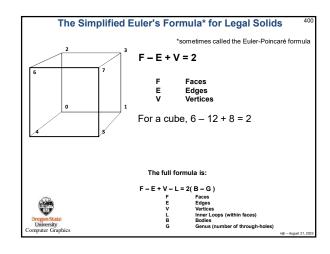

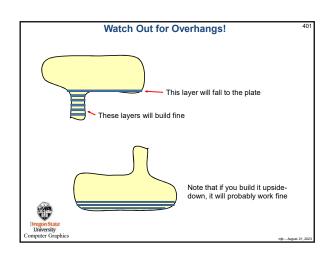

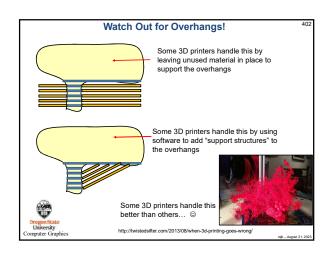

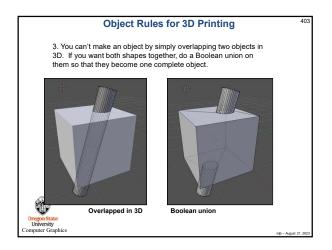

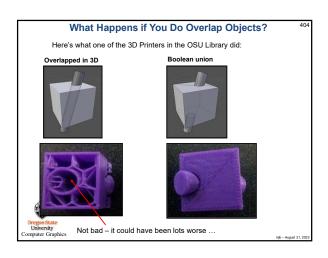

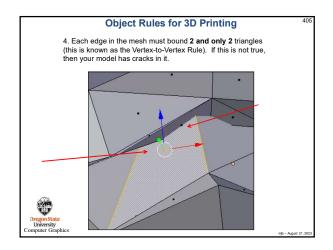

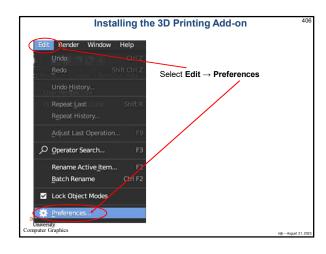

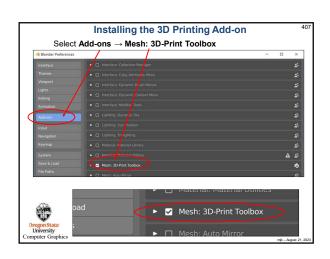

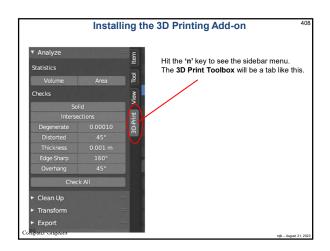

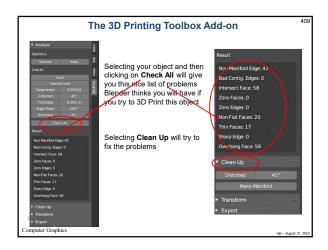

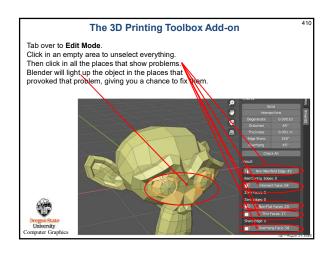

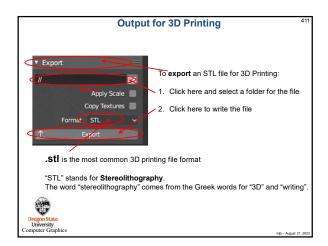

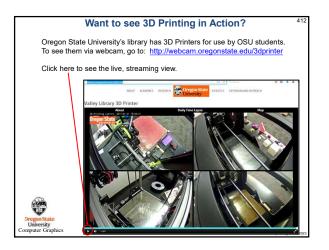

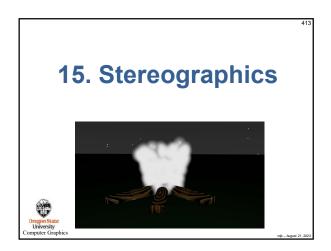

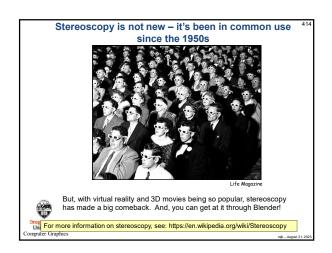

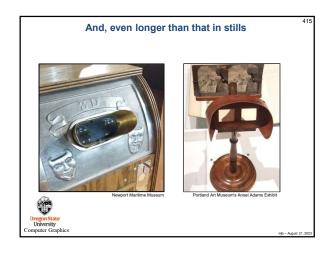

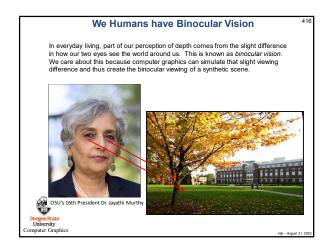

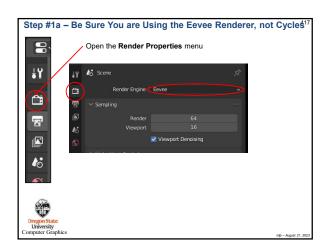

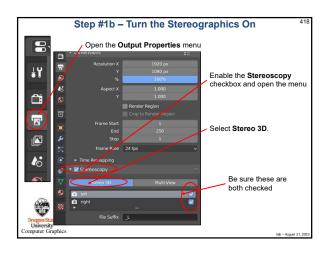

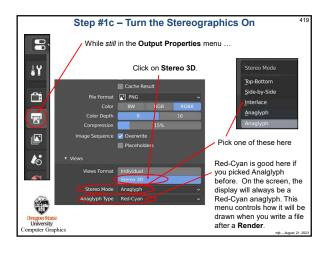

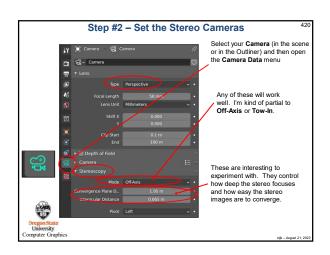

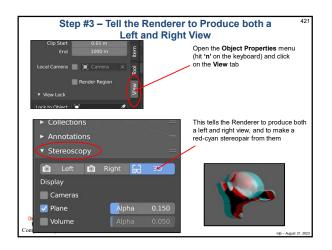

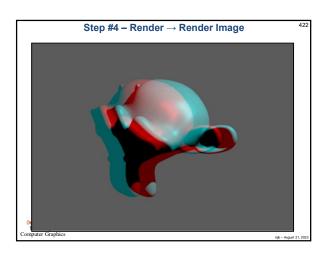

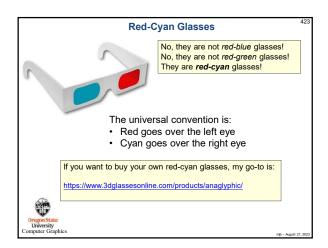

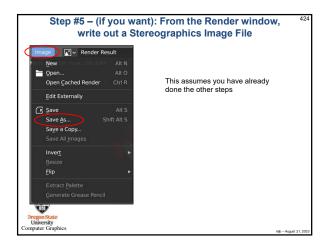

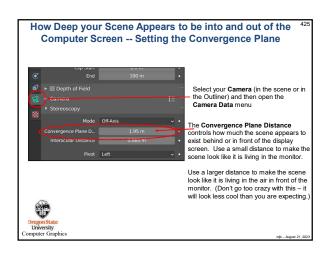

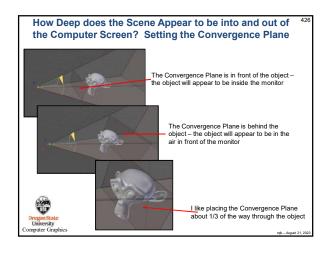

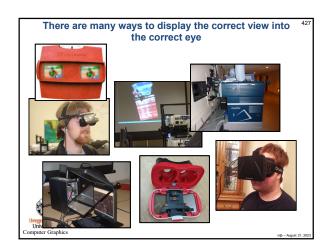

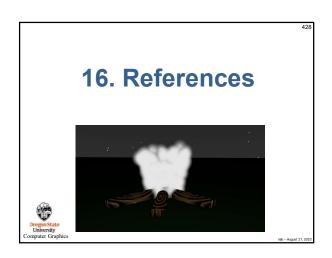

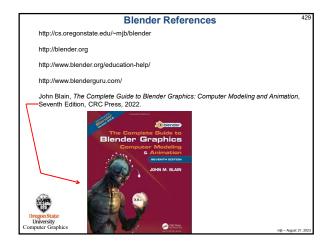

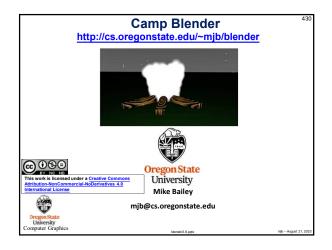